#### **EMERGENCY HOSPITAL FINDER**

#### **BY**

#### **ABDULLAH AL MOHSIN ID: 171-15-1274**

This Report Presented in Partial Fulfillment of the Requirements for the Degree of Bachelor of Science in Computer Science and Engineering

Supervised By

# **Mohammad Jahangir Alam**

Sr. Lecturer Department of Computer Science and Engineering Daffodil International University

Co-Supervised By

# **Mushfiqur Rahman**

Sr. Lecturer Department of Computer Science and Engineering Daffodil International University

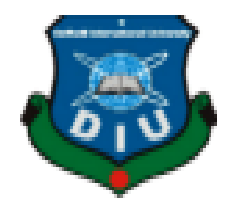

# **DAFFODIL INTERNATIONAL UNIVERSITY DHAKA, BANGLADESH SEPTEMBER 2022**

#### **APPROVAL**

This Project/internship titled "EMERGENCY HOSPITAL FINDER", submitted by Abdullah Al Mohsin, ID No: 171-15-1274 to the Department of Computer Science and Engineering, Daffodil International University has been accepted as satisfactory for the partial fulfillment of the requirements for the degree of Bachelor of Science in Computer Science and Engineering and approved as to its style and contents. The presentation has been held on 13.09.2022.

#### **BOARD OF EXAMINERS**

Chairman

Dr. S M Aminul Haque Associate Professor & Associate Head Department of Computer Science and Engineering Faculty of Science & Information Technology Daffodil International University

Dr. Md. Zahid Hasan **Associate Professor** Department of Computer Science and Engineering Faculty of Science & Information Technology Daffodil International University

Ms. Taslima Ferdous Shuva **Senior Lecturer** Department of Computer Science and Engineering Faculty of Science & Information Technology Daffodil International University

Dr. Md Sazzadur Rahman **Associate Professor** Institute of Information Technology Jahangirnagar University

©Daffodil International University

**Internal Examiner** 

**Internal Examiner** 

**External Examiner** 

i

#### **DECLARATION**

I hereby declare that, this project has been done by us under the supervision of Mohammad Jahangir Alam, Sr. Lecturer, Department of CSE Daffodil International University. I also declare that neither this project nor any part of this project has been submitted elsewhere for award of any degree or diploma.

Supervised by:

Mohammad Jahangir Alam Sr. Lecturer Department of CSE Daffodil International University

Co-Supervised by:

 $15.09.22$ 

**Mushfiqur Rahman** Sr. Lecturer Department of CSE Daffodil International University

Submitted by:

Abdullah Al Mobsin

**Abdullah Al Mohsin** ID: 171-15-1274 Department of CSE Daffodil International University

©Daffodil International University

# **ACKNOWLEDGEMENT**

First I express our heartiest thanks and gratefulness to almighty ALLAH for His divine blessing makes us possible to complete the final year project/internship successfully.

I really grateful and wish our profound our indebtedness to **Mohammad Jahangir Alam, Sr. Lecturer,** Department of CSE Daffodil International University, Dhaka. Deep Knowledge & keen interest of our supervisor in the field of "*Android Development*" to carry out this project. His endless patience ,scholarly guidance ,continual encouragement , constant and energetic supervision, constructive criticism , valuable advice ,reading many inferior draft and correcting them at all stage have made it possible to complete this project.

I would like to express our heartiest gratitude to **Mohammad Jahangir Alam, Mushfiqur Rahman**, and Head**,** Department of CSE, for his kind help to finish our project and also to other faculty member and the staff of CSE department of Daffodil International University.

I would like to thank our entire course mate in Daffodil International University, who took part in this discuss while completing the course work.

Finally, I must acknowledge with due respect the constant support and patients of our parents

### **ABSTRACT**

In this project, I tried to make the Emergency Hospital Finding system. Also, I added a real-time database to get available seats of any hospital and find hospital details. I studied more than five (5) papers regarding emergency hospital findings using smartphones. After this, I developed an android based application named "Emergency Hospital Finder" and I included emergency blood bank feature along with a direct calling system. I also included an emergency ambulance finding feature. User can easily find nearby hospitals and pharmacies, also search any hospital's location through Google map. I also developed an application for the hospital's admin. From our database, users can find all hospital's details and contact with the hospital. Also, the user finds the hospital location and direction by Google map. I hope that this application will be beneficial for every citizen of our country.

# **TABLE OF CONTENTS**

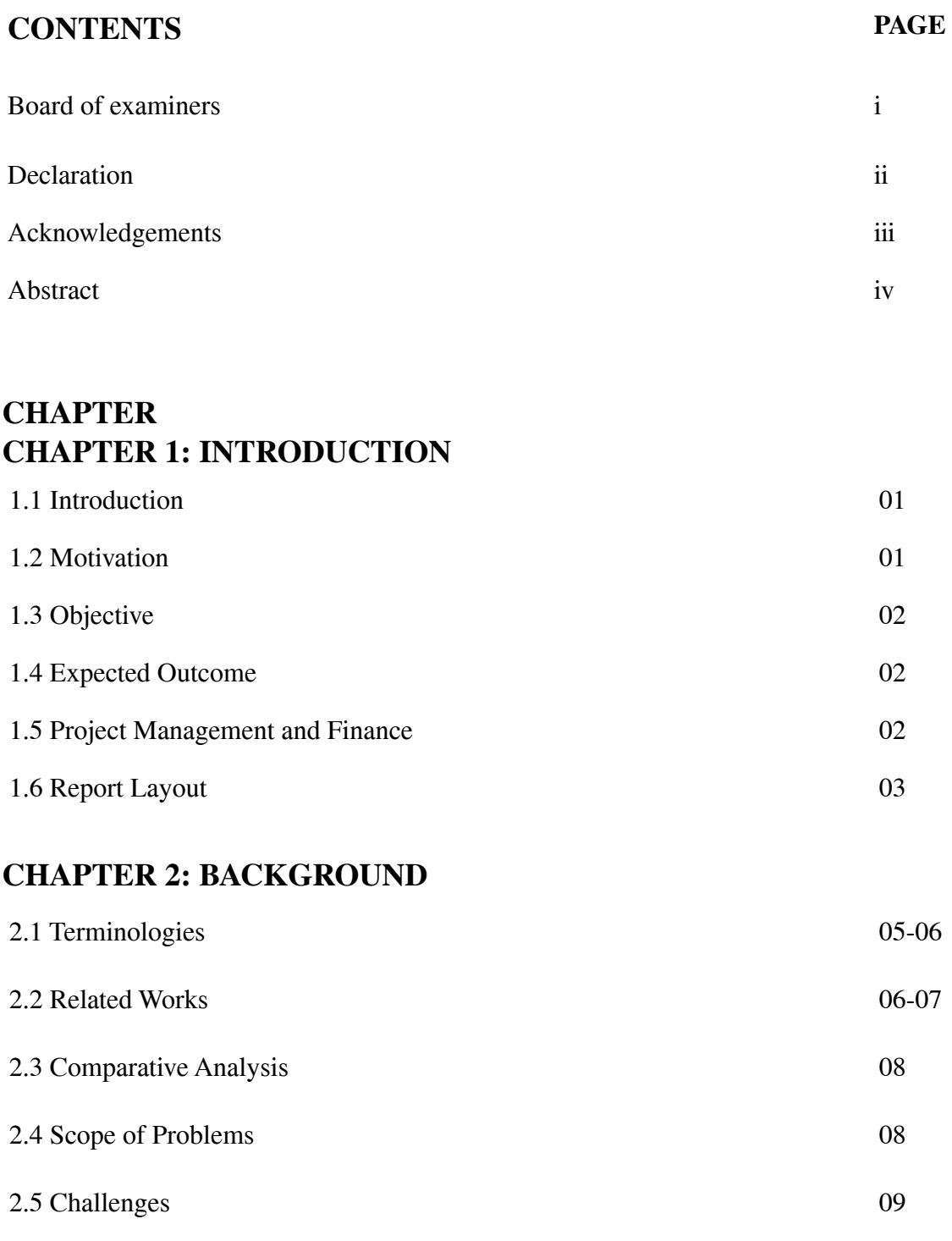

# **CHAPTER 3: REQUIREMENTS SPECIFICATION**

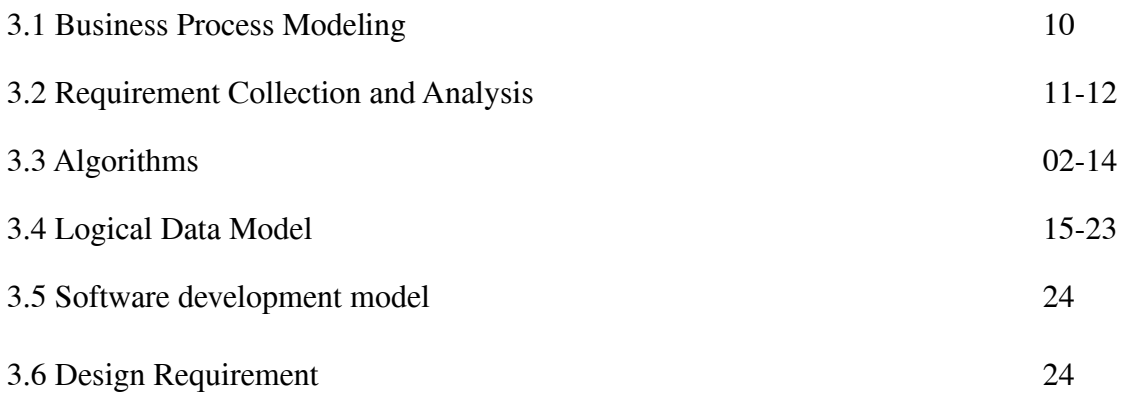

# **CHAPTER 4: DESIGN SPECIFICATION**

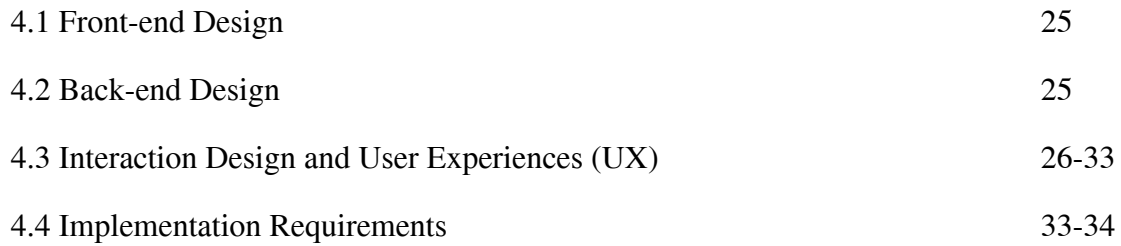

# **CHAPTER 5: IMPLEMENTATION AND TESTING**

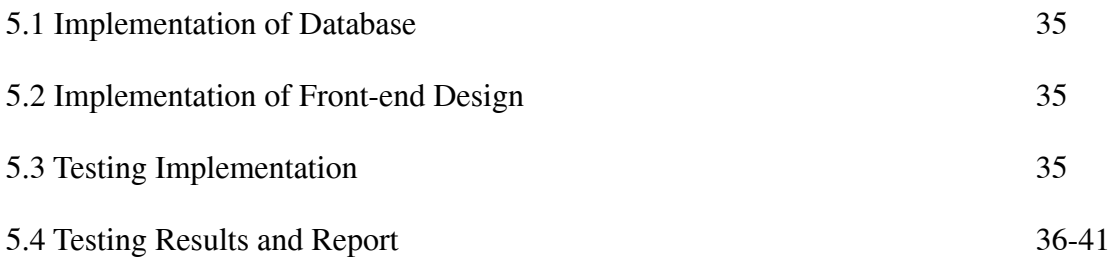

# **CHAPTER 6: IMPACT ON SOCIETY, ENVIRONMENT AND SUSTAINABILITY**

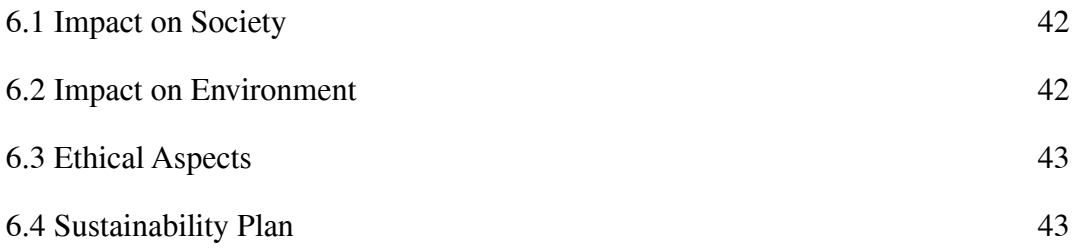

# **CHAPTER 7: CONCLUSION and FUTURE SCOPE**

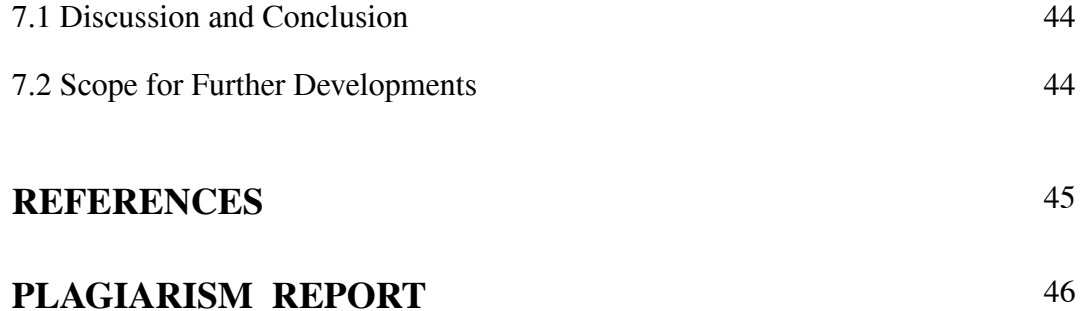

# **LIST OF FIGURES**

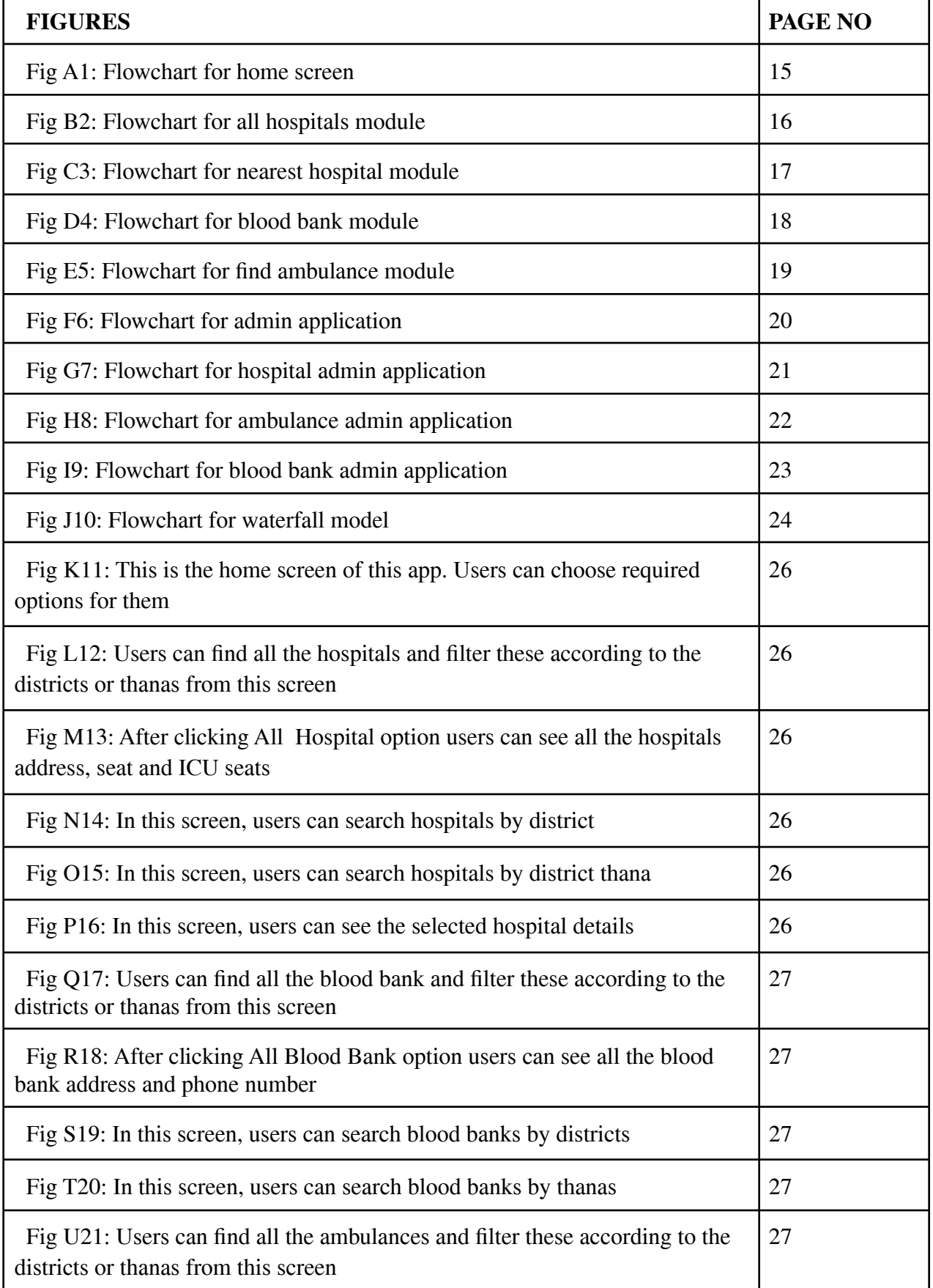

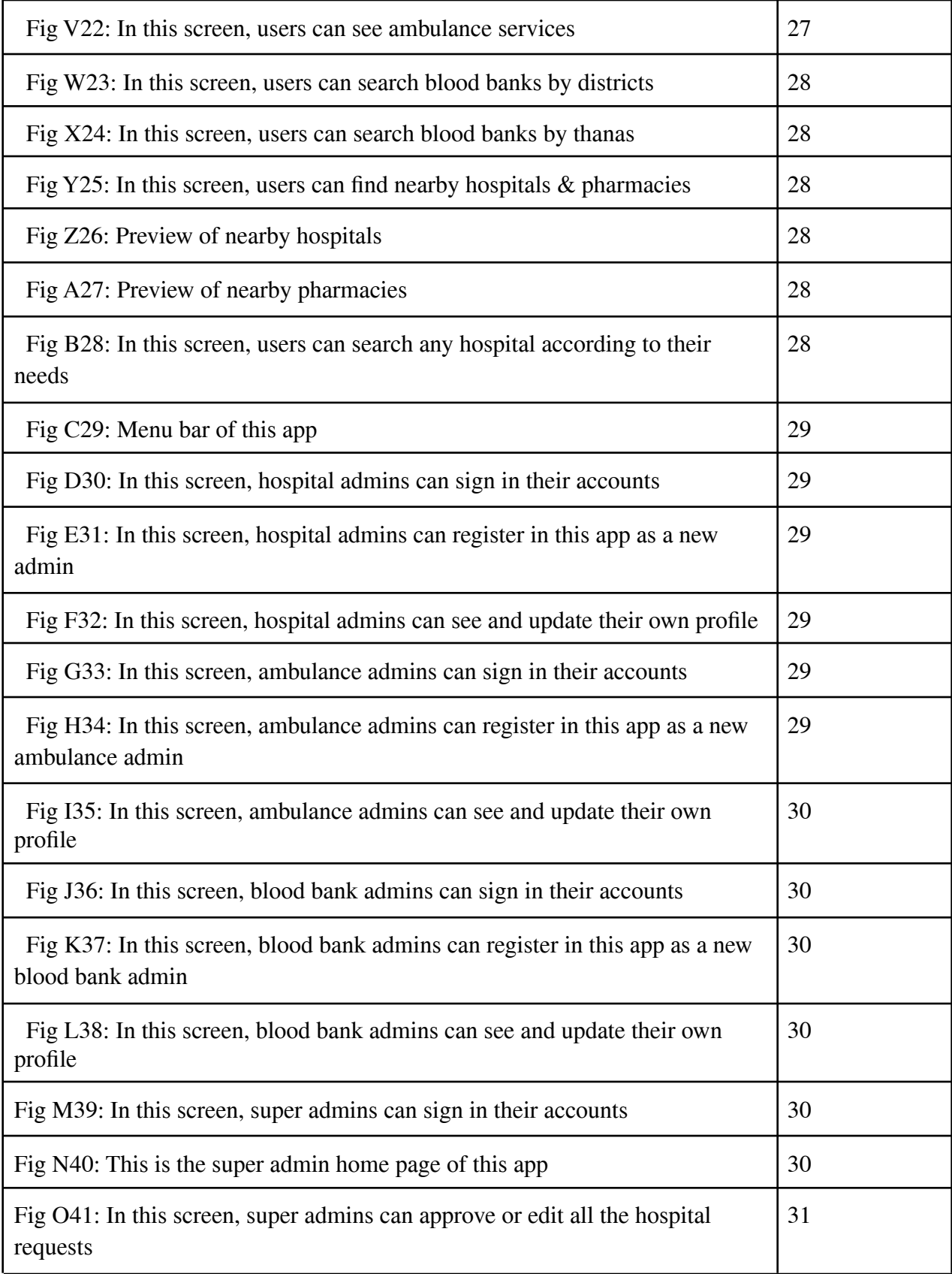

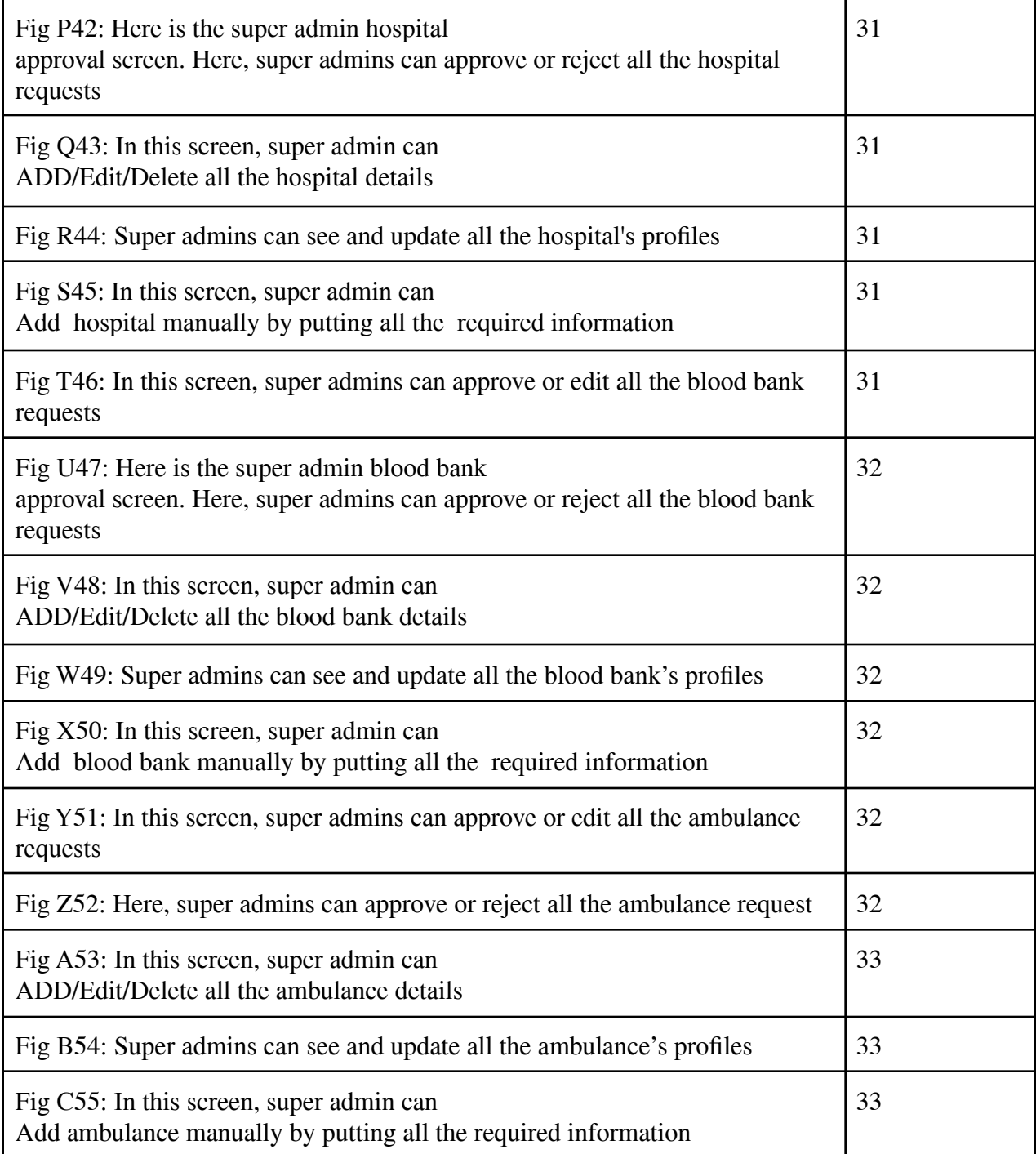

# **LIST OF TABLES**

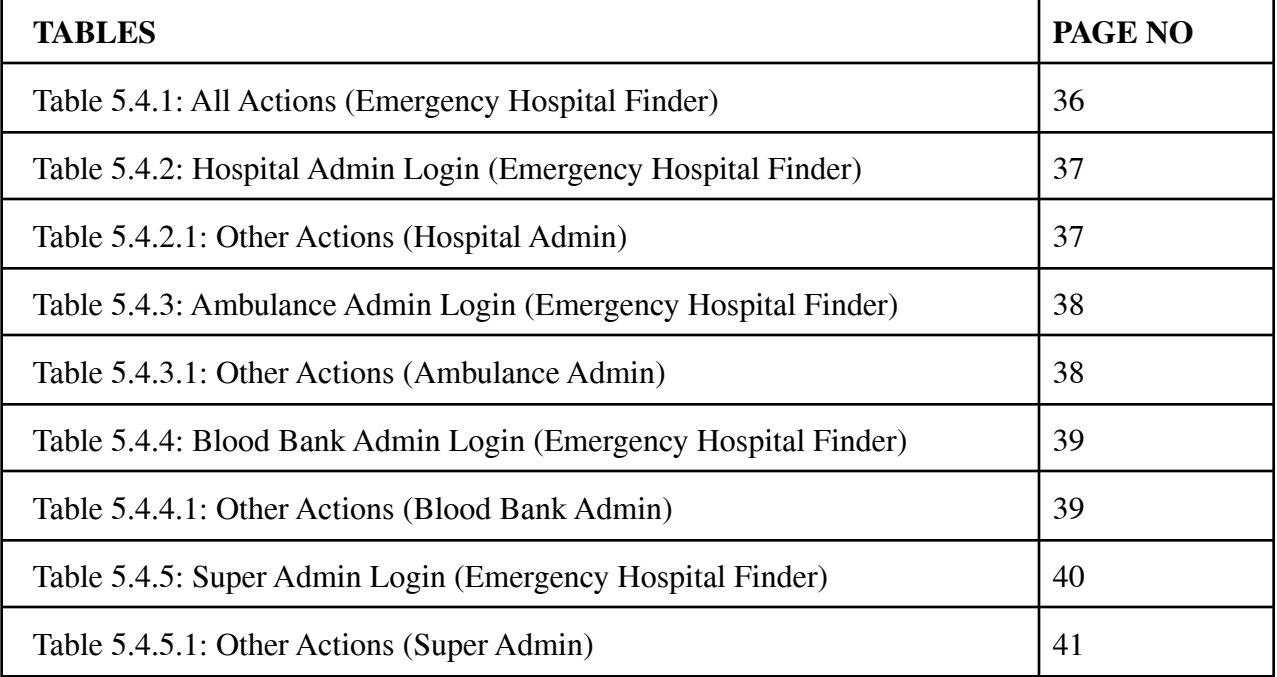

# **CHAPTER 1 INTRODUCTION**

#### **1.1 Introduction**

In our real life, I can see every people suffering from many things. Sickness is one of them. Somehow people are not totally fit for any reason. At present time fully fit person is rare to find out in a family at least one person can be found who is not fully fit physically. For that reason, people going to hospital for check-up. Normally, they are mostly suffering one thing they can't decide which is nearest hospital from their house and which hospital is best for treatment. An emergency moment they didn't have enough time to think about it. That time is really difficult for them to find nearest hospital. Sometimes patient is too much serious situation before to reach hospital and the patient dead already. By means of our App people can easily solve that problem. They can easily search the nearest hospital from their home. Also contact reception by their phone number and email. They can also book seat for patient. Our app also provide ambulance details for that people can contact ambulance service and also booked ambulance. All the facilities people can get by using our App.

#### **1.2 Motivation**

By means of our project I tried to make finding nearest hospital and booked seat for patient. Also finding nearest ambulance service easily and digital for all the people in our country. In this era most of the people are using smartphone and online shopping is becoming popular day by day.so I hope that our application "EMERGENCY HOSPITAL FINDER" will help everyone to finding nearest hospitals in area. Also, I added nearest pharmacy finding system so that people can easily buy their medicines. For using this feature no need to download another app. I believe that people will be benefited and that will be our success.

#### **1.3 Objective**

1. Many people do not find where the hospital is when they need it. People can easily find the nearest hospital.

2. People should easily know which hospital's bed is empty. This will reduce the number of unexpected deaths.

3. Sometimes people do not find an ambulance during an emergency. People can easily find nearest ambulance service.

### **1.4 Expected Outcome**

1. If any emergency occurs or depending on the condition of the patient, it will be possible to take patient to a nearby hospital in a hurry.

2. Users will be able to easily inform the hospital by emergency contact number which is available.

3. An ambulance can be easily reached, if needed.

### **1.5 Project Management and Finance**

Developed by the Project Management Institute (PMI), I folloId the five phases of project management. These are mentioned below.

- 1. Conception and Initiation
- 2. Project Planning
- 3. Project Execution
- 4. Performance/Monitoring and
- 5. Project Close

For developing this project I financed by myself.

#### **1.6 Report Layout**

For preparing the whole report I followed a layout so that everyone can understand my project and works. The layout of my project is mentioned below.

#### **Chapter 1: Introduction**

- 1.1 Introduction
- 1.2 Motivation
- 1.3 Objectives
- 1.4 Expected Outcomes
- 1.5 Project Management and Finance
- 1.6 Report Layout

#### **Chapter 2: Background**

- 2.1 Preliminaries/Terminologies
- 2.2 Related Works
- 2.3 Comparative Analysis
- 2.4 Scope of the Problem
- 2.5 Challenges

### **Chapter 3: Requirement Specification**

- 3.1 Business Process Modeling
- 3.2 Requirement Collection and Analysis
- 3.3 Use Case Modeling and Description
- 3.4 Logical Data Model
- 3.5 Design Requirement

### **Chapter 4: Design Specification**

- 4.1 Front-end Design
- 4.2 Back-end Design
- 4.3 Interaction Design and User Experience (UX)
- 4.4 Implementation Requirements

### **Chapter 5: Implementation and Testing**

- 5.1 Implementation of Database
- 5.2 Implementation of Front-end Design
- 5.3 Testing Implementation
- 5.4 Test Results and Reports

#### **Chapter 6: Impact on Society, Environment and Sustainability**

- 6.1 Impact on Society
- 6.2 Impact on Environment
- 6.3 Ethical Aspects
- 6.4 Sustainability Plan

## **Chapter 7: Conclusion and Future Scope**

- 7.1 Discussion and Conclusion
- 7.2 Scope for Further Developments

References

# **CHAPTER 2**

## **BACKGROUND**

#### **2.1 Terminologies**

Basic terminology of the Android platform

While diving into development I must know the basic things briefly, then only I can build things better. I need to setting strong foundation, then I can easily build blocks on top of it.

#### **Activity :**

An Activity is an application component that provides a screen with which users can interact in order to do something, such as dial the phone, take a photo, send an email, or view a map. Each activity is given a window in which to draw its user interface.

#### **Fragment :**

A Fragment represents a behaviour or a portion of user interface in an Activity. You can combine multiple fragments in a single activity to build a multi-pane UI and reuse a fragment in multiple activities.(In viewpager every tab shows an individual fragment)

#### **Intent :**

Intents are an essential part of the Android ecosystem. They are used to express an action to be performed. Intents allow you to interact with components from the same applications as well as with components contributed by other applications. It can be classified into implicit and explicit intents.

Implicit intent : It does not name a specific component, but instead declare a general action to perform, which allows a component from another app to handle it.

Explicit Intent : It specifies the component to start by name. You'll typically use an explicit intent to start a component in your own app, because you know the class name of the activity or service you want to start.

#### **Application :**

Base class for maintaining global application state.The Application class, or your subclass of the Application class, is instantiated before any other class when the process for your application/package is created.

Content Provider :

A content provider component supplies data from one application to others on request. Such requests are handled by the methods of the ContentResolver class. A content provider can use different ways to store its data and the data can be stored in a database, in files, or even over a network**.**

#### **2.2 Related Works**

Authors [1] mentioned about that quite often, spatial search applications of smart phones do not effectively operate in the State of Sudan because they mainly rely on Google maps has lack of information of many health care units and therefore cannot deliver any results at all. This is missing location data and some information of some health care units in Google maps. After testing this application and showing all the results, the performance was exactly fine and planned for properly.

Authors [2] mentioned about that in our daily life I travel for work, for study, sometime just to travel. This is an android app that is use for Google Map to show navigation towards the hospital. Health is more valuable thing in our life. To have a healthy life I need a help of doctors.

This app is a smart solution for reaching doctors, hospitals problem in an unknown places. Many apps in the market but no other app have all this requirements that I r serving with Doctor Finder app. Now no one need to ask other about any doctor, what is his specialty, his degree or designation, how I can take appointment, address of chamber. One solution of all problems that is Doctor Finder app.

Authors [3] mentioned about that an emergency patient is not able to find the nearest hospital for his emergency in an unknown areas. Emergency Medical Services to make decision and to create a suitable model to direct the emergency patients to appropriate hospital. The main theme of this study is to assist with emergency hospital resources management, to identify variable with significant role in decision taking. An Emergency Medical Services has been designed to facilitate and computerize all the processes involved in an emergency situation. Emergency Patient. In current situation, Emergency Medical Services decide optimal hospital based on 'distance'. It also consider other variables like seriousness degree of patient, emergency room resources, category of hospital etc. The Emergency Medical Services must guide an emergency patient to nearest appropriate hospital and also inform the hospital about the patient's emergency condition and his previous medical records at all.

Authors [4] mentioned about that **developing countries have recognized the importance of Electronic Health Record in all Healthcare** Management System. Emergency Medical System is a revolutionary approach to emergency medical treatment in some medical emergency section. It observed that people in unknown place are in danger if they don't able to find hospital quickly. In emergency case a single minute counts so lengthy it is very important that automatic applications must be used for make decision, maintaining up to date status of the hospitals.

Authors [5] mentioned about that I try to build a mobile app that have the solution of this problem. Development of Android Application Medical Information Guide is an Android application where I cover an overall solve of medical problem. When I research about our project then I find some medical related mobile and web based applications but they developed small parts of medical sectors. Now they can't give a proper solution for medical problems. I wants to development of Android Application on Medicals Information Guide. Here I provide a proper solution of medical related problems. Our medical app was implemented successfully. Overall features work fine after connecting to the application via the firebase server.

I believe that our application will be helpful for all. Patients can solve their medical problem by using the application. I try to our best to make the front-end design nicely that user can easily use the application with comfort. This project is intended to describe all the features and procedures followed during the application development system.

#### **2.3 Comparative Analysis**

For doing comparative analysis, I consider two things to be compared and contrasted.

- 1. Conduct my research.
- 2. Brainstorm a list of similarities and differences.
- 3. Consider my analysis to develop this project

#### **2.4 Scope of Problem**

In this section, I are talking about what is working and what isn't working according to this application.

In this application,

- Users can find the nearest hospital and pharmacy.
- Users can book ambulances.
- Users can see the available seats and ICU seats of the hospitals.
- Users can find necessary information about blood banks.

On the other hand, users still face some limitations to use this application.

- Currently, this app has no subscription model or any other ways to take fees from the users.
- Currently, users can not book hospital's seat or ambulances in real time using this app.
- Users can not pay their hospital or ambulance bills via digital payment.
- Users can not order medicine.
- Users can not find the real time direction to reach the hospitals or pharmacies.

#### **2.5 Challenges**

For developing this application, I face some major challenges. These challenges don't affect the main services of the application, but it will add more value if I overcome these challenges. In the below I mentioned some challenges that I am facing to develop this application.

- 01. Currently, this app has no subscription model or any other ways to take fees from users. So, from the business perspective, I face challenges although I give the services to the users.
- 02. Currently, users can see the available seats or ambulances according to the hospitals. But they can not book the hospital's seats or ambulances in an emergency situation. Without booking the seats or ambulances it could be difficult to ensure our services 100%. So at this point I face a challenge to resolve this problem.
- 03. I are trying to make an application, which solves all the problems related to the hospital in an emergency situation. That point, still users can't pay all their hospital related bills via digital payment in an emergency situation. They have to depend on cash only. I all know, in an emergency situation, it will be more difficult to do transactions using cash only. This is one of the challenges that I faced to solve this problem.
- 04. Users can find the nearest pharmacy in an emergency situation. But they can't order medicines from the app. In an emergency situation, It will add a huge advantage to the users, if they can order the medicines from the online pharmacy and take delivery as fast as possible. This is also a big challenge for me to solve this problem.
- 05. Users can find the nearest hospitals and pharmacies. But they can not find the real time direction to reach the hospitals or pharmacies.

# **CHAPTER 3 REQUIREMENTS SPECIFICATION**

#### **3.1 Business Process Modeling**

I all know, a business model is a framework for creating economic, social, and/or other forms of value. The term 'business model' is thus used for a broad range of informal and formal descriptions to represent core aspects of a business, including purpose, offerings, strategies, infrastructure, organizational structures, trading practices, and operational processes and policies.

In the most basic sense, a business model is a method of doing business by which a company can sustain itself. That is, generate revenue. The business model spells-out how a company makes money by specifying where it is positioned in the value [chain.](https://en.wikipedia.org/wiki/Value_chain)

And a [business](https://en.wikipedia.org/wiki/Business_process) process is a collection of related, structured activities or [tasks](https://en.wikipedia.org/wiki/Task_(project_management)) that produce a specific service or product (serve a particular goal) for a particular customer or customers. There are three main types of business processes:

1. Management processes, that govern the operation of a system. Typical management processes include corporate [governance](https://en.wikipedia.org/wiki/Corporate_governance) and strategic [management.](https://en.wikipedia.org/wiki/Strategic_management)

2. Operational processes, that constitute the core [business](https://en.wikipedia.org/wiki/Core_business) and create the primary value stream. Typical operational processes are [purchasing](https://en.wikipedia.org/wiki/Purchasing), [manufacturing](https://en.wikipedia.org/wiki/Manufacturing), [marketing,](https://en.wikipedia.org/wiki/Marketing) and [sales](https://en.wikipedia.org/wiki/Sales).

3. Supporting processes, that support the core processes. Examples include [accounting](https://en.wikipedia.org/wiki/Accounting), [recruitment,](https://en.wikipedia.org/wiki/Recruitment) and [technical](https://en.wikipedia.org/wiki/Technical_support) support.

A business process can be decomposed into several sub-processes, which have their own attributes but also contribute to achieving the goal of the super-process. The analysis of business processes typically includes the mapping of processes and sub-processes down to activity level. A business process model is a [model](https://en.wikipedia.org/wiki/Scientific_modeling) of one or more business processes and defines the ways in which operations are carried out to accomplish the intended objectives of an organization. Such a model remains an abstraction and depends on the intended use of the model. It can describe the workflow or the integration between business processes. It can be constructed in multiple levels.

A [workflow](https://en.wikipedia.org/wiki/Workflow) is a depiction of a sequence of operations, declared as work of a person, of a simple or complex mechanism, of a group of persons,<sup>[\[5\]](https://en.wikipedia.org/wiki/Business_process_modeling#cite_note-5)</sup> of an organization of staff, or of machines. The workflow may be seen as any abstraction of real work, segregated into workshare, work split or other types of ordering. For control purposes, the workflow may be a view of real work under a chosen

aspect.

#### **3.2 Requirement Collection and Analysis**

- 3.2.1 Emergency Hospital Finder Application
	- ► Hardware Requirements:
		- **Device: Mobile**
		- Minimum 15MB free Hard Drive space
		- Global Positioning System (GPS)
	- 256 MB RAM (recommended)
	- ► Software Requirements:
		- Platform Version: Android 11 to low
		- API Level: 30 to low
		- Version Code: R to low
		- Operating System: Android
- 3.2.2 Emergency Hospital Finder Admin Application
	- ► Hardware Requirements:
	- **Device: Mobile** 
		- Minimum 15MB free Hard Drive space
	- 256 MB RAM (recommended)

►Software Requirements

- Platform Version: Android 11 to low
- API Level: 30 to low
- Version Code: R to low
- Operating System: Android

#### **3.3 Algorithms**

3.3.1 Algorithm for Emergency Hospital Finder (home screen) application.

Step 01: START

Step 02: Select specific one from four otherwise go to step 03

Step 03: END

3.2.2 Algorithm for Emergency Hospital Finder "All Hospitals" module.

Step 01: START

Step 02: Select all hospitals

Step 03: See hospitals list with their details. Go to step 04 for specific one. Or go to step 05

Step 04: Select specific one for it's details. Can call or visit website or see location here.

Step 05: END

3.3.3 Algorithm for Emergency Hospital Finder "Nearest Hospital" module.

Step 01: START

Step 02: Can search hospital manually

Step 03: Want to see nearest hospital go to step 04.

Step 04: Click hospital icon and system will take Google map to show nearest hospital. Want to see nearest pharmacy? Go to step 05.

Step 05: Click on pharmacy tab, system will show nearest pharmacy on Google map Step 06: END

3.3.4 Algorithm for Emergency Hospital Finder "Blood Bank" module.

Step 01: START

Step 02: Click blood bank for blood banks name, address, phone number.

Step 03: Select specific one blood bank for details.

Step 04: Want to call blood bank? Go to step 05 or go to step 07

Step 05: Click on call icon

Step 06: System sent a call to that blood bank

Step 07: END

3.3.5 Algorithm for Emergency Hospital Finder "Find Ambulance" module.

Step 01: START

Step 02: Click on find ambulance

Step 03: Show list of ambulance services

Step 04: Select specific one for details

Step 05: Want to call ambulance? Go to step 06, or go to step 7

Step 06: Click on call icon

Step 07: System will sent call to that ambulance service

Step 08: END

3.3.6 Algorithm for "Admin" application

Step 01: START

Step 02: If registered go to step 03. Non registered? Go to step 07

Step 03: If forgot password go to step 06 .Otherwise go to step 04

Step 04: Provide email and password for log in

Step 05: Input available seat number press save button then it will show on user app

Step 06: Enter registered email and press reset password then system sent email on that email account.

Step 07: Provide required information for registration and click on sign

up

Step 08: System show a confirmation toast message

Step 09: STOP

## **3.4 Logical Data Model**

3.4.1: Flowchart for Home Screen

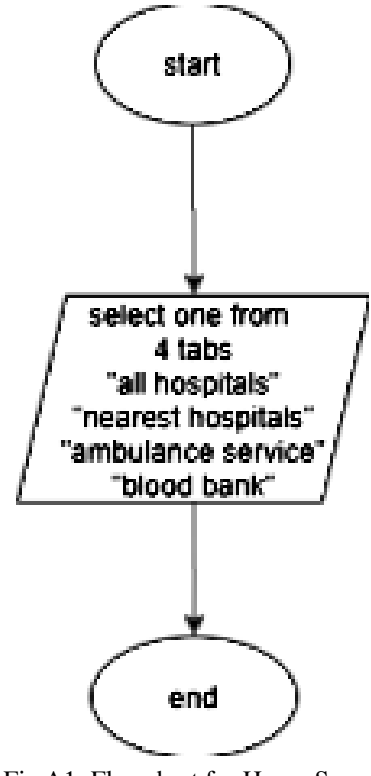

Fig A1: Flowchart for Home Screen

#### 3.4.2 Flowchart for All Hospitals module

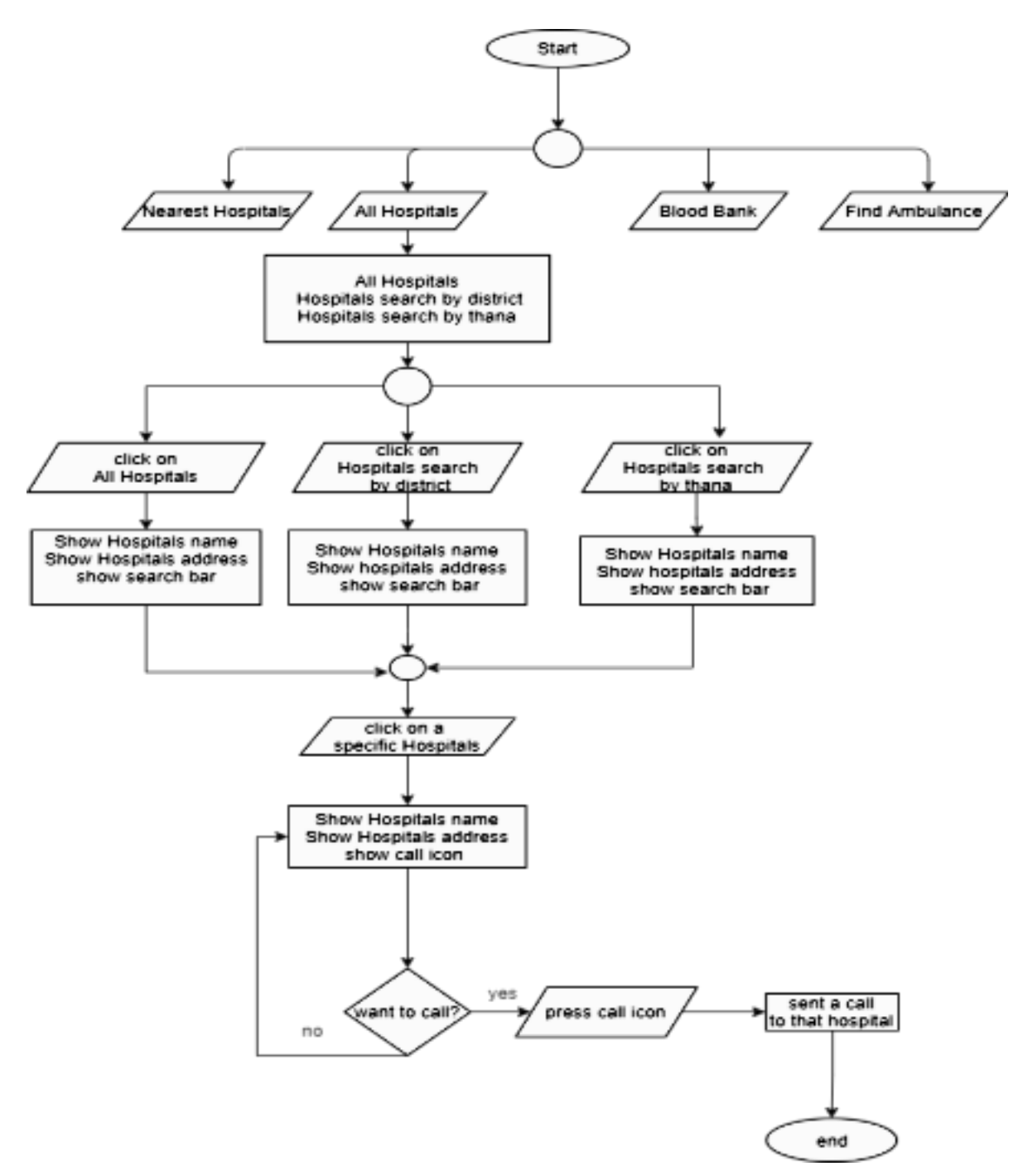

Fig B2: Flowchart for All Hospital module

# 3.4.3 Flowchart for Nearest Hospital module

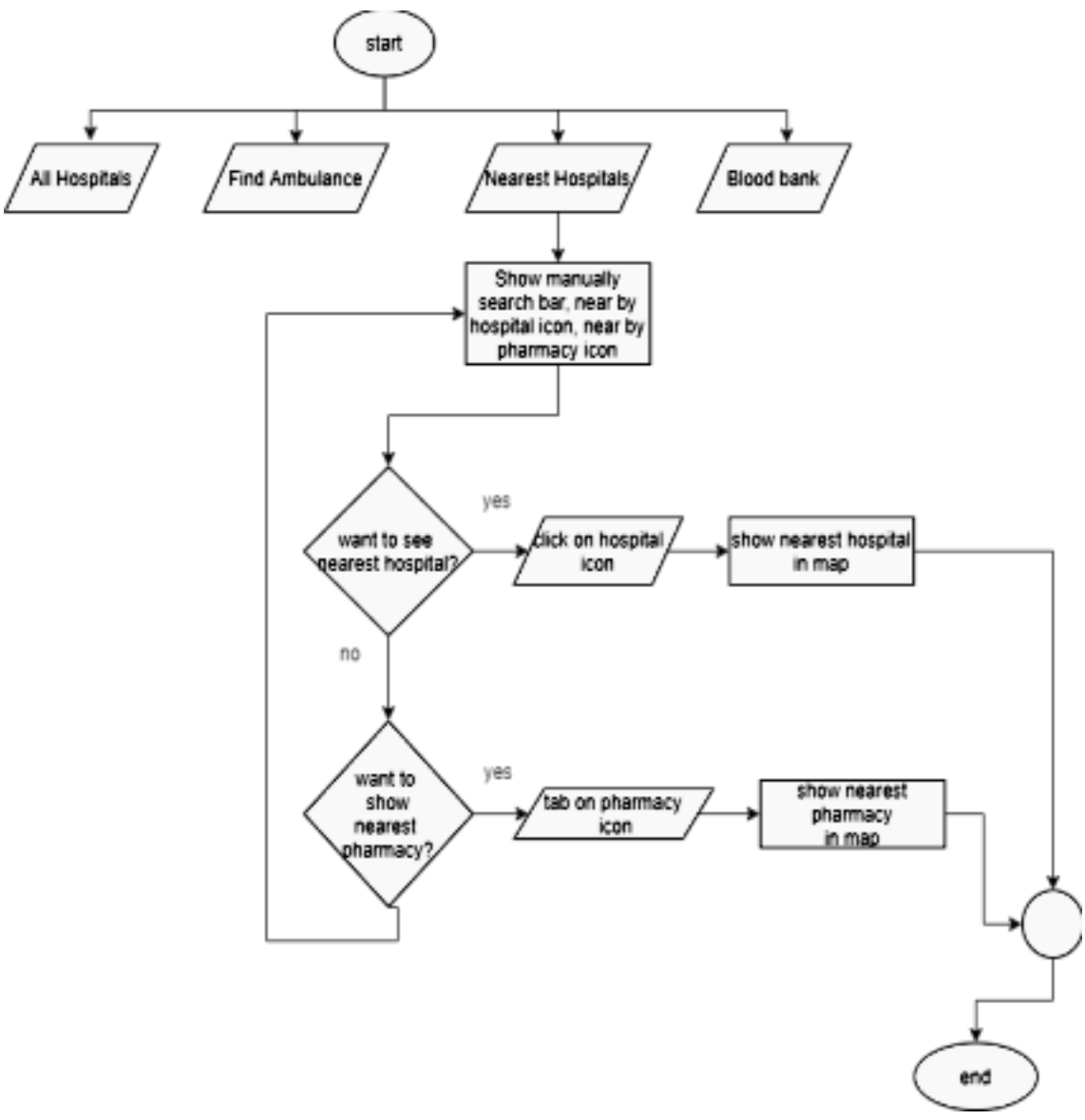

Fig C3: Flowchart for Nearest Hospital module

#### 3.4.4: Flowchart for Blood Bank module

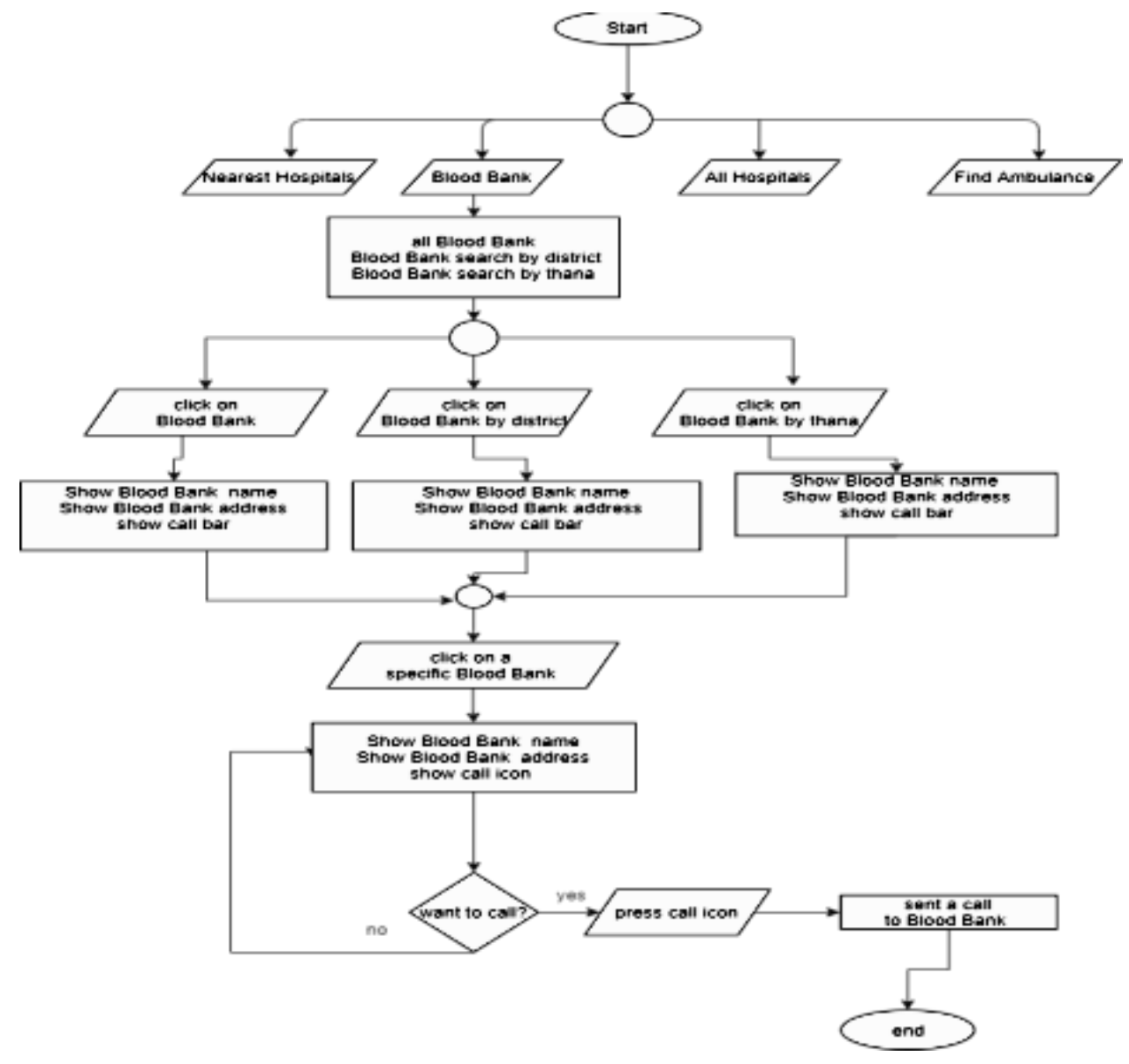

Fig D4: Flowchart for Blood Bank module

#### 3.4.5 Flowchart for Find Ambulance module

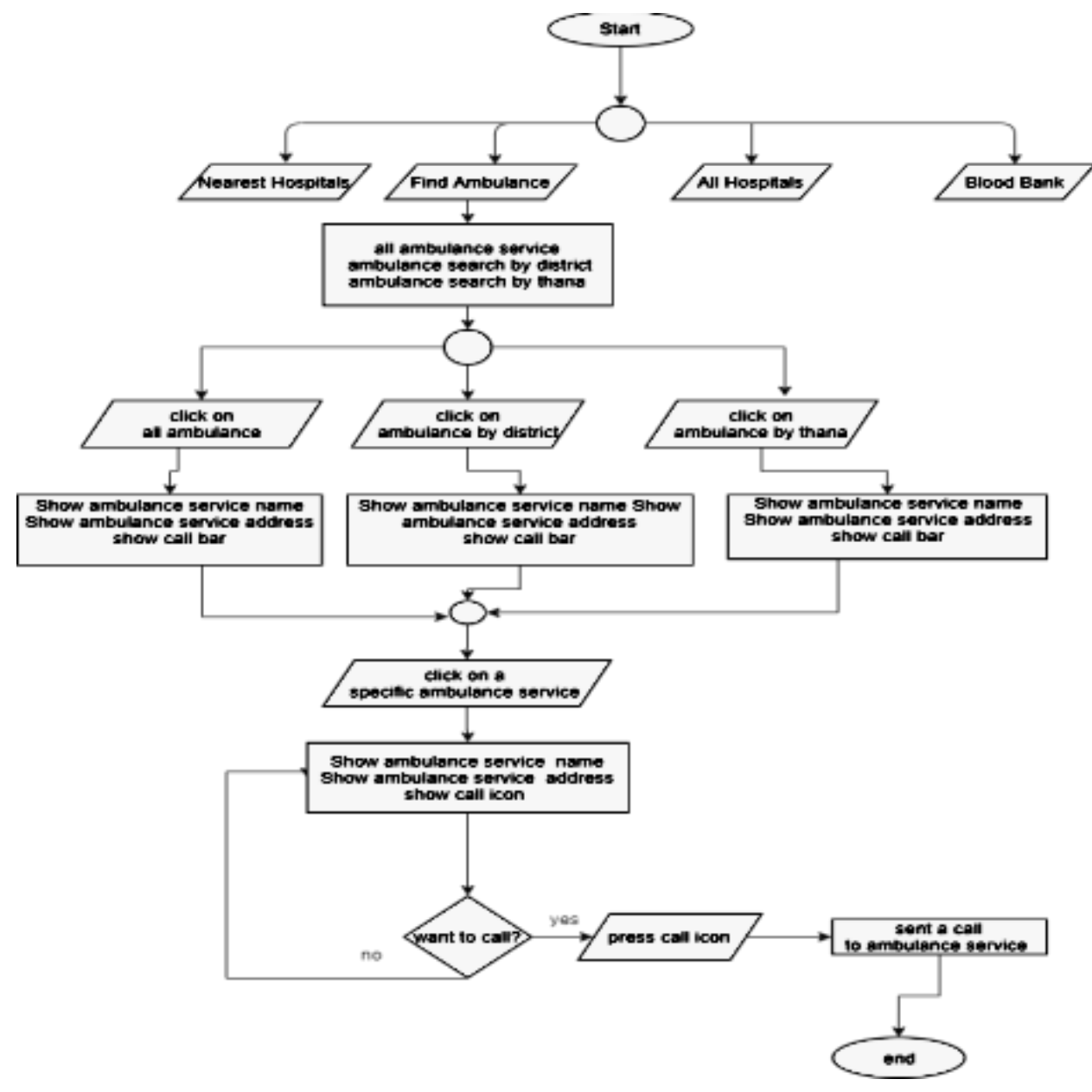

Fig E5: Flowchart for Find Ambulance module

3.4.6 Flowchart for Super Admin module

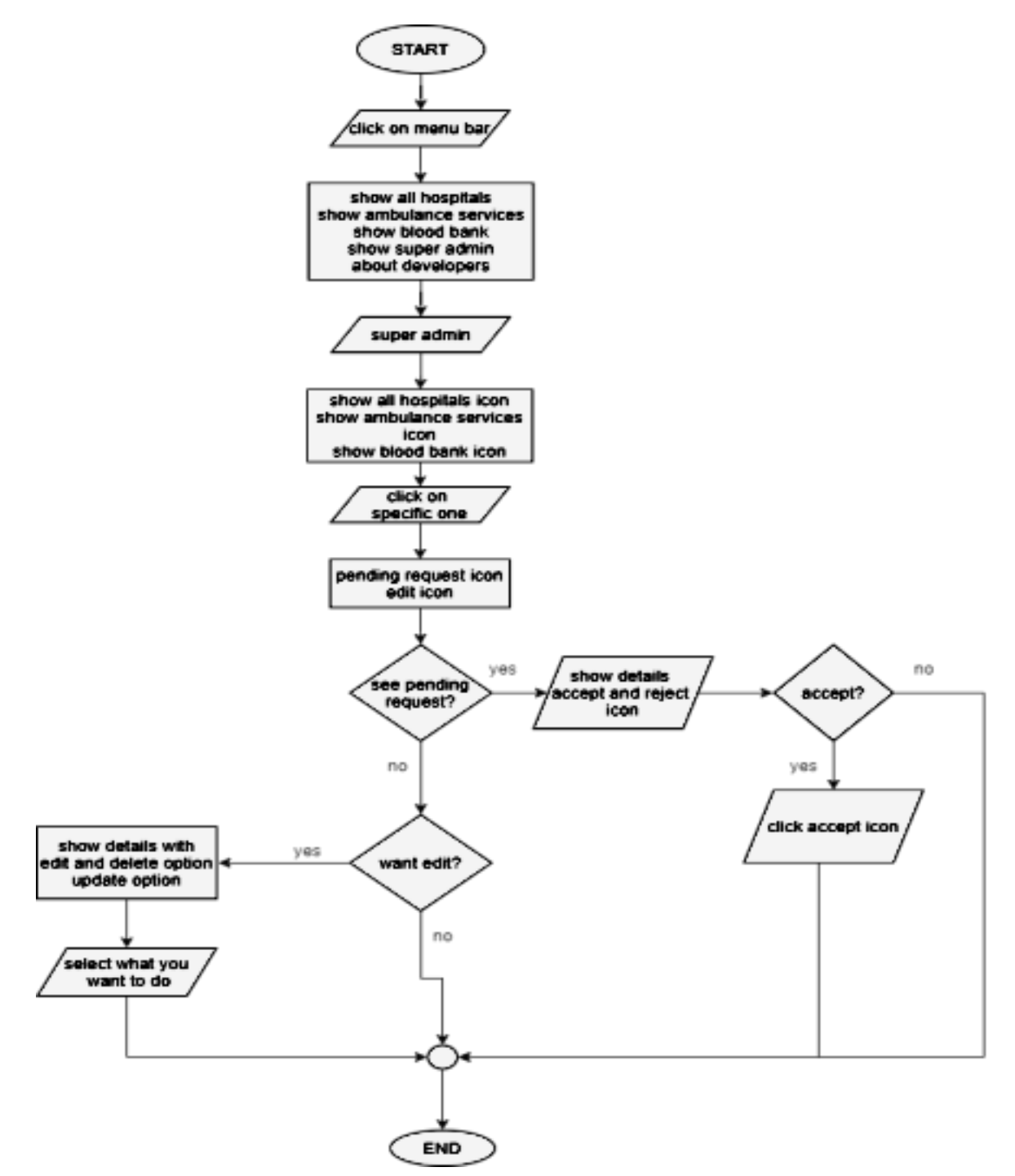

Fig F6: Flowchart for super admin application

3.4.7 Flowchart for Hospital Admin module

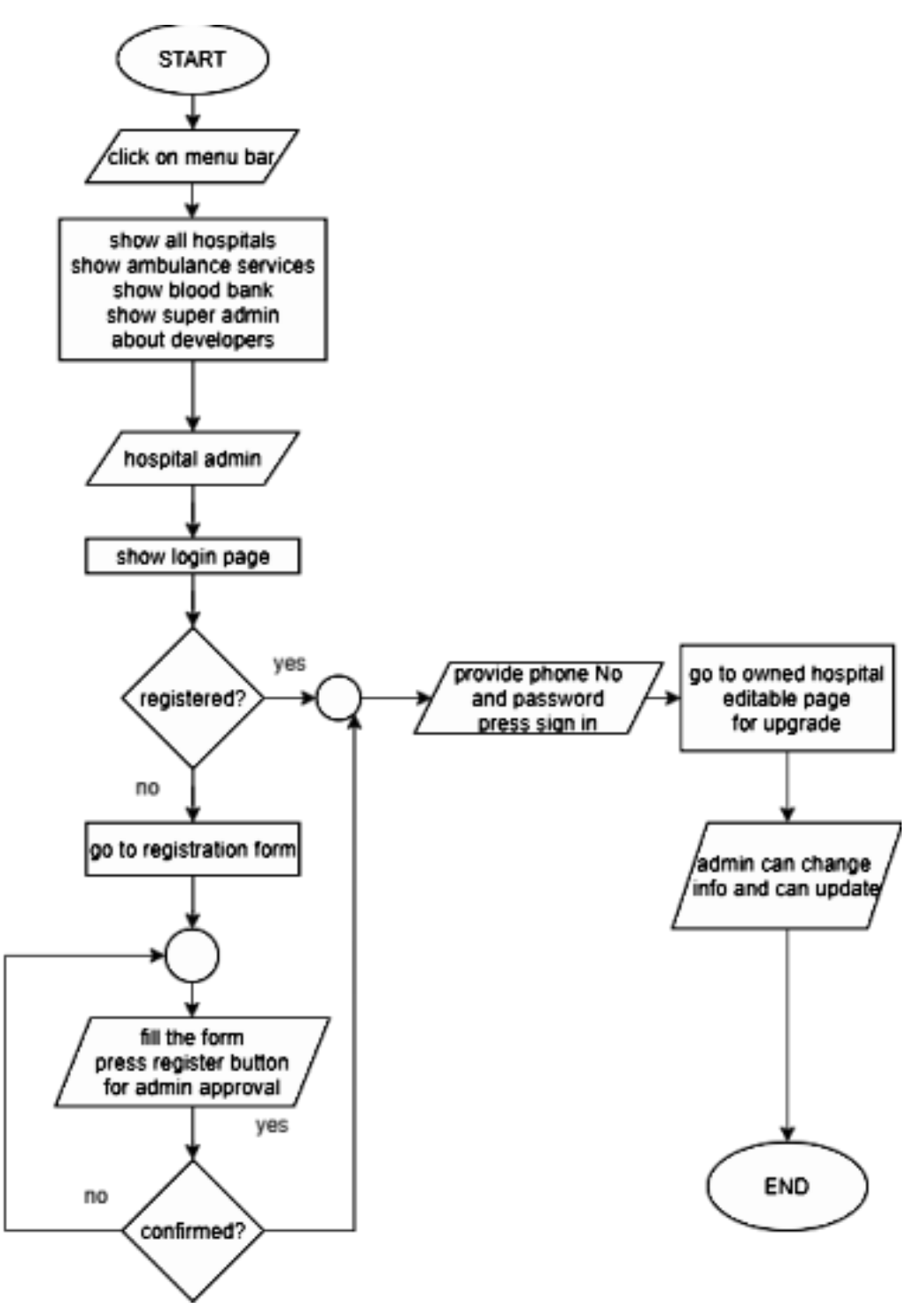

Fig G7: Flowchart for hospital admin application

#### 3.4.8 Flowchart for Ambulance Admin module

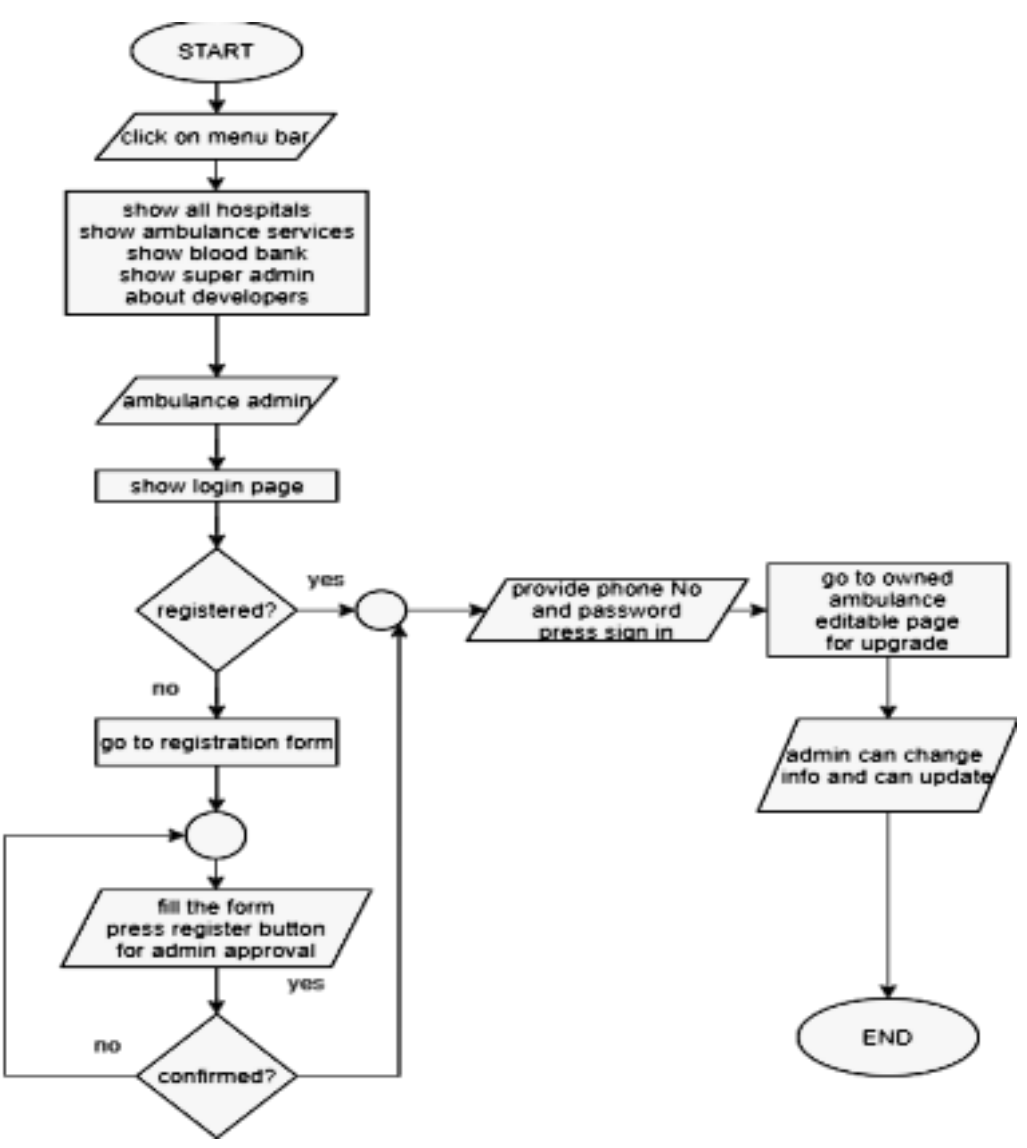

Fig H8: Flowchart for ambulance admin application

3.4.9 Flowchart for Blood Bank Admin module

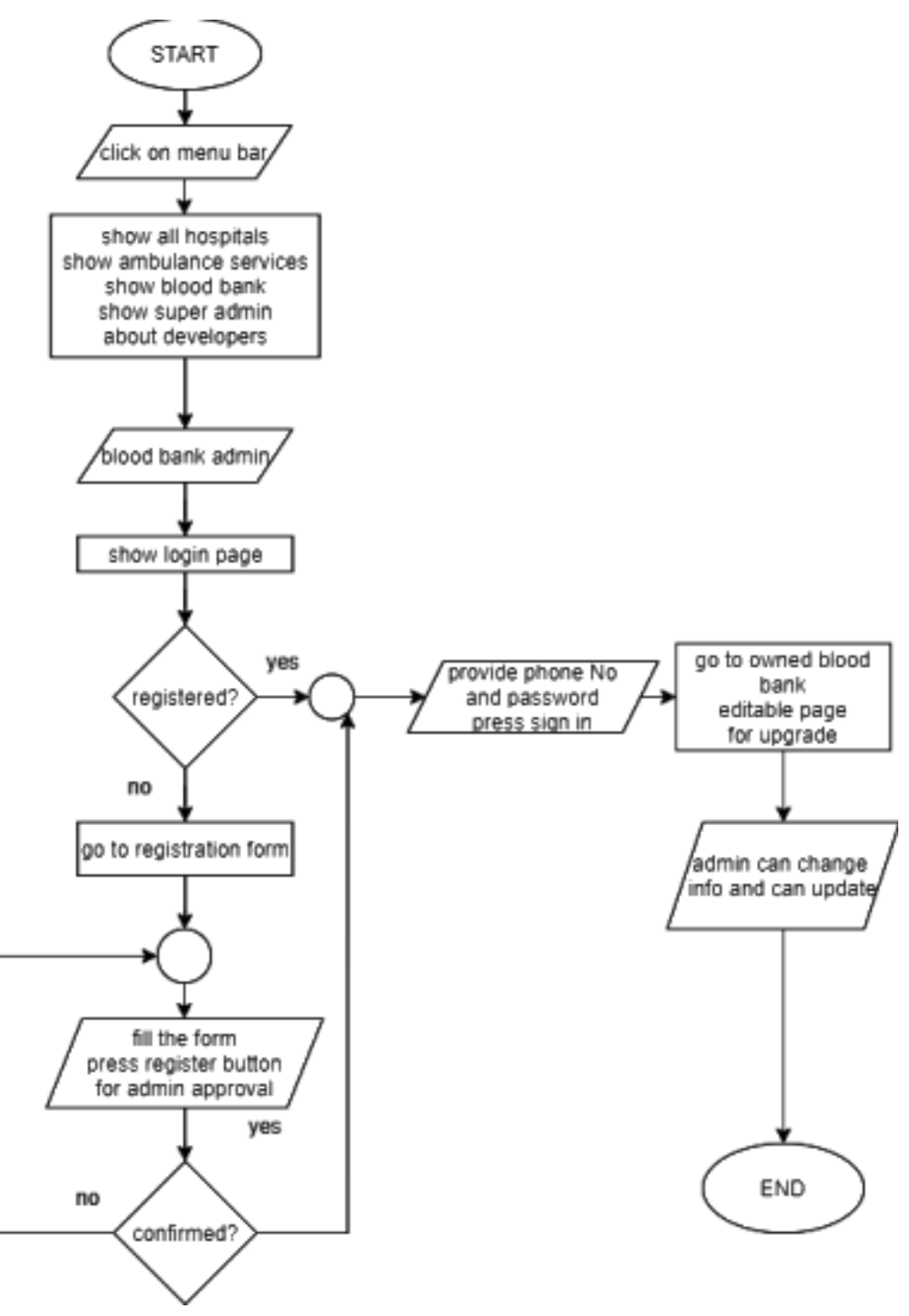

Fig I9: Flowchart for blood bank admin application

## **3.5: Software Development Model**

For implement our idea I follow "Waterfall Model"

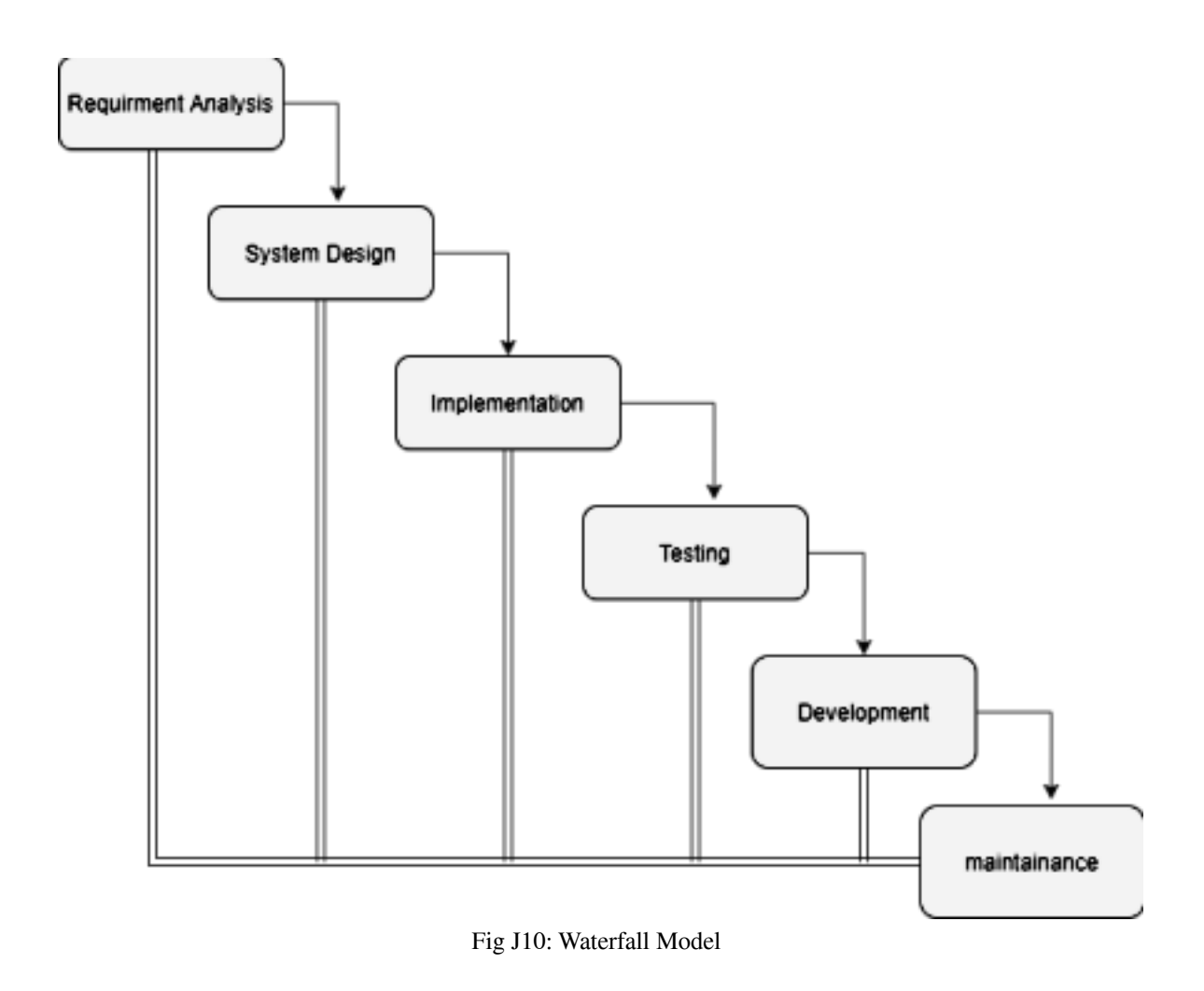

## **3.6 Design requirements**

- ►Use diagrams.net web app
- ►Use Microsoft word

# **CHAPTER 4**

# **DESIGN SPECIFICATION**

#### **4.1 Front-end Design**

For Front-end design I used xml language, XML stands for extensible markup language. Since this is a mobile application and there is no web panel needed in this project. So, for the front-end design for this mobile application I used xml only.

#### **4.2 Back-end Design**

For Back-end design I used Java programming language. I all know, for developing android projects, I mostly use Java and Kotlin as a backend language.

Since this is a mobile application and there is no Ib panel needed in this project. So, for the back-end design for this mobile application I used java.

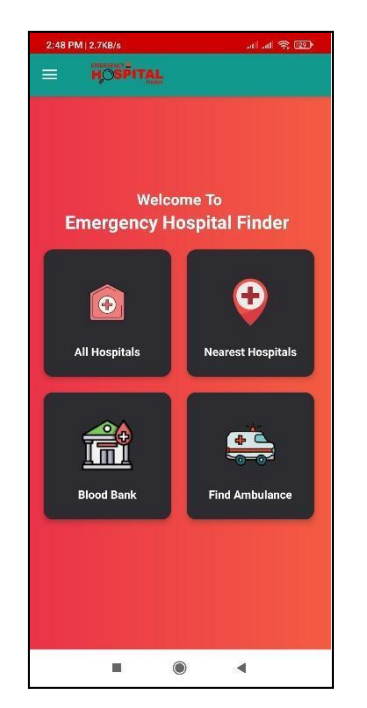

Fig K11: This is the home screen of this app. Users can choose required options for them

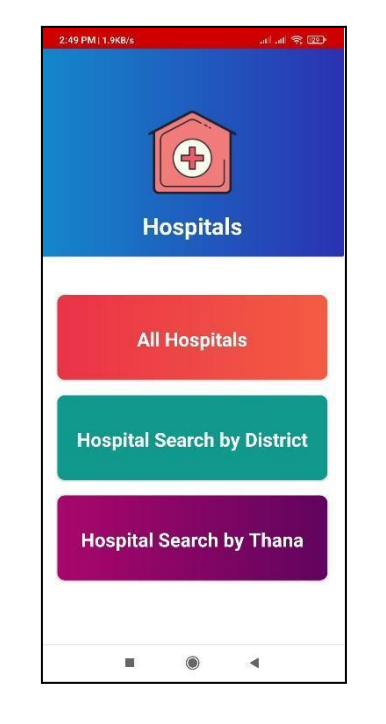

Fig L12: Users can find all the hospitals and filter these according to the districts or thanas from this screen

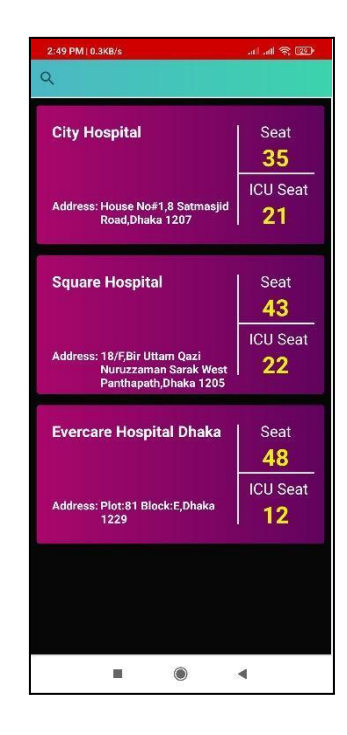

Fig M13: After clicking All Hospital option users can see all the hospitals address, seat and ICU seats

| 2:49 PM   0.4KB/s<br>Q         | $(29)$ $(9)$ $ln. ln. ln.$         |
|--------------------------------|------------------------------------|
| <b>City Hospital</b>           | Seat<br>35                         |
| <b>District: Dhaka</b>         | <b>ICU</b> Seat<br>21              |
| <b>Square Hospital</b>         | Seat<br>43                         |
| <b>District: Dhaka</b>         | <b>ICU Seat</b><br>22              |
| <b>Evercare Hospital Dhaka</b> | Seat<br>48                         |
| <b>District: Dhaka</b>         | <b>ICU Seat</b><br>12 <sub>2</sub> |
|                                |                                    |
|                                |                                    |

Fig N14: In this screen, users can search hospitals by district

| 2:49 PM   0.5KB/s              | <b>QQD</b> @ lh. lh. |
|--------------------------------|----------------------|
| Q                              |                      |
|                                |                      |
| <b>City Hospital</b>           | Seat                 |
|                                | 35                   |
|                                | <b>ICU Seat</b>      |
| <b>Thana: Dhanmondi</b>        | 21                   |
|                                |                      |
|                                |                      |
| <b>Square Hospital</b>         | Seat                 |
|                                | 43                   |
|                                | <b>ICU Seat</b>      |
| <b>Thana: Dhanmondi</b>        | 22                   |
|                                |                      |
| <b>Evercare Hospital Dhaka</b> | Seat                 |
|                                | 48                   |
|                                | ICU Seat             |
| <b>Thana: Basundhara</b>       | 12 <sub>2</sub>      |
|                                |                      |
|                                |                      |
|                                |                      |
|                                |                      |
|                                |                      |
|                                |                      |

Fig O15: In this screen, users can search hospitals by district thana

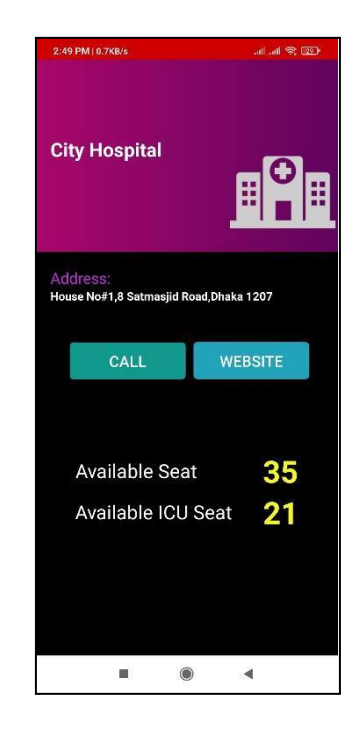

Fig P16: In this screen, users can see the selected hospital details

# **4.3 Interaction Design and User Experience (UX)**

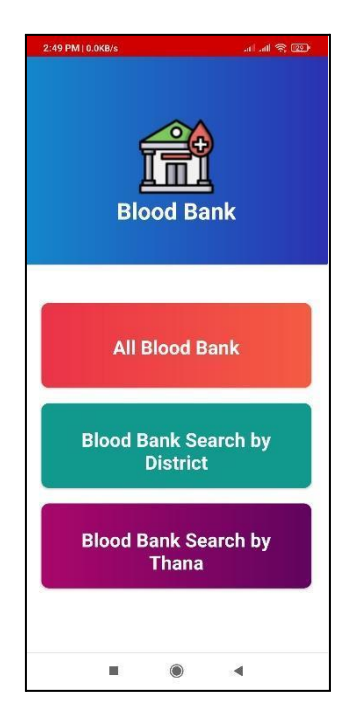

Fig Q17: Users can find all the blood bank and filter these according to the districts or thanas from this screen

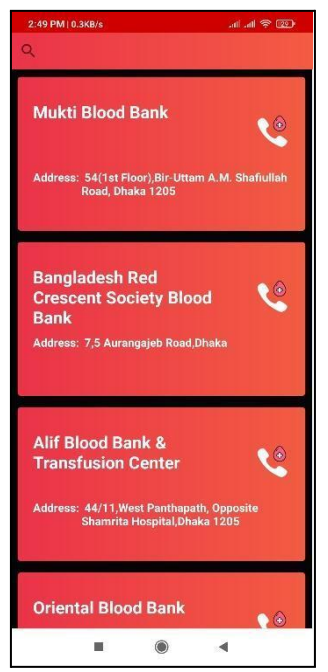

Fig R18: After clicking All Blood Bank option users can see all the blood bank address and phone number

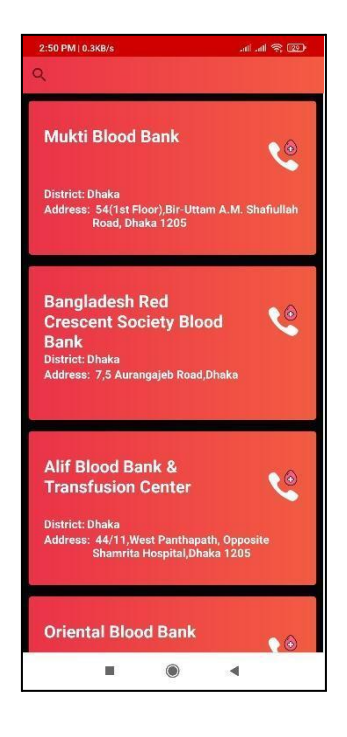

Fig S19: In this screen, users can search blood banks by districts

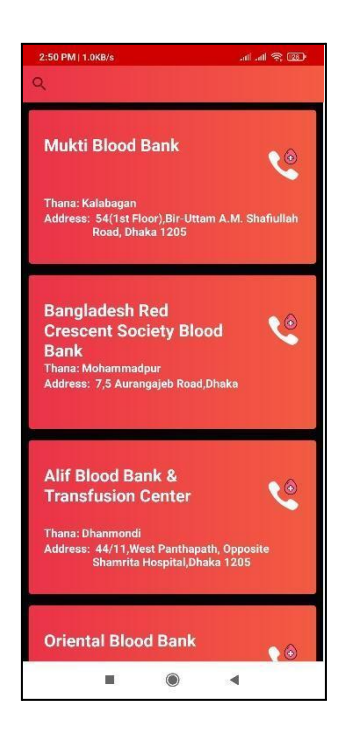

Fig T20: In this screen, users can search blood banks by thanas

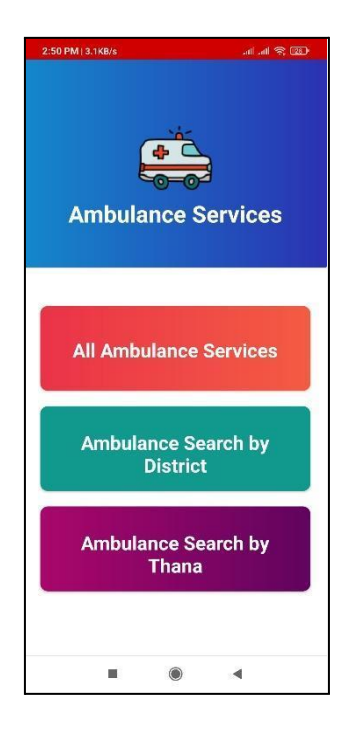

Fig U21: Users can find all the ambulances and filter these according to the districts or thanas from this screen

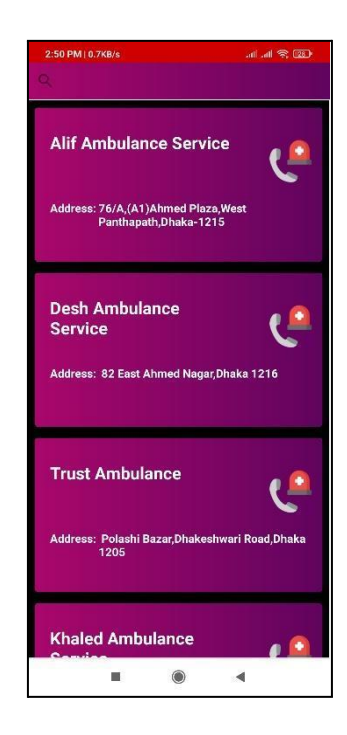

Fig V22: In this screen, users can see ambulance services

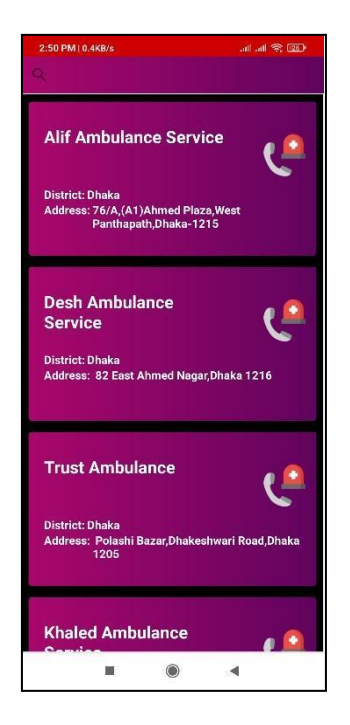

Fig W23: In this screen, users can search blood banks by districts

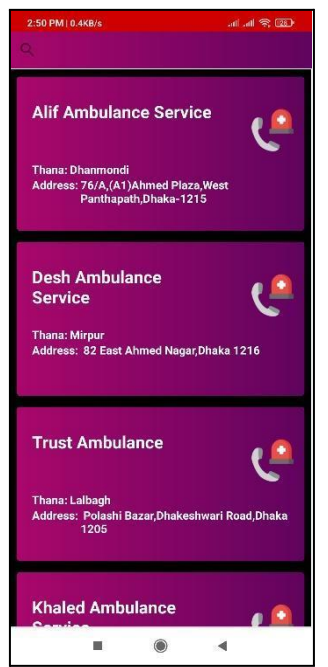

Fig X24: In this screen, users can search blood banks by thanas

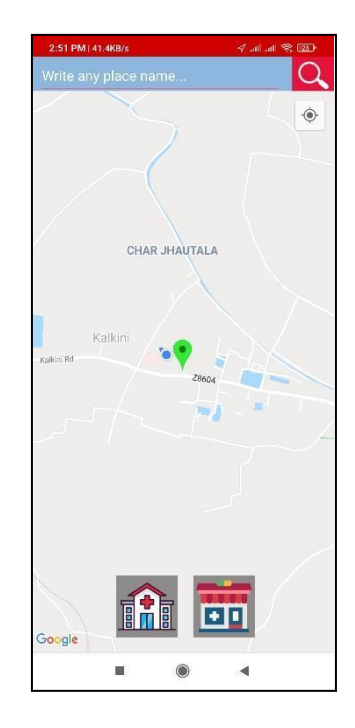

Fig Y25: In this screen, users can find nearby hospitals & pharmacies

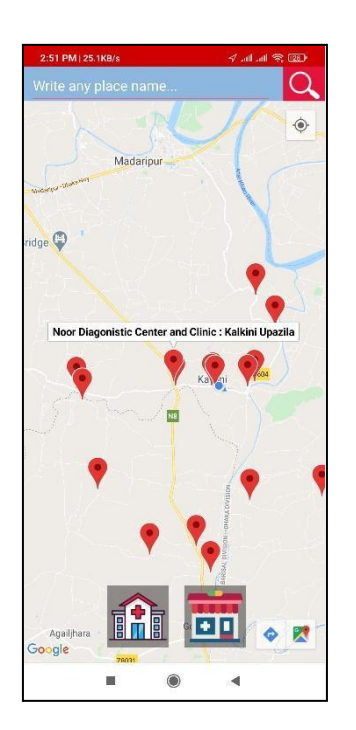

Fig Z26: Preview of nearby hospitals Fig A27: Preview of nearby

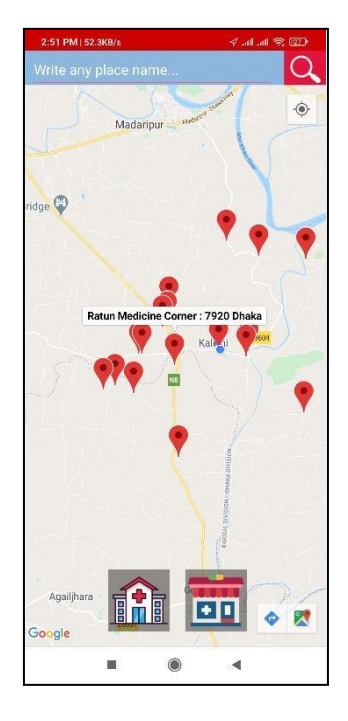

pharmacies

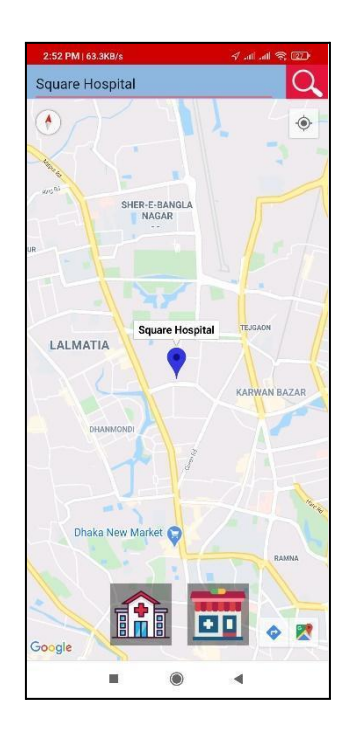

Fig B28: In this screen, users can search any hospital according to their needs

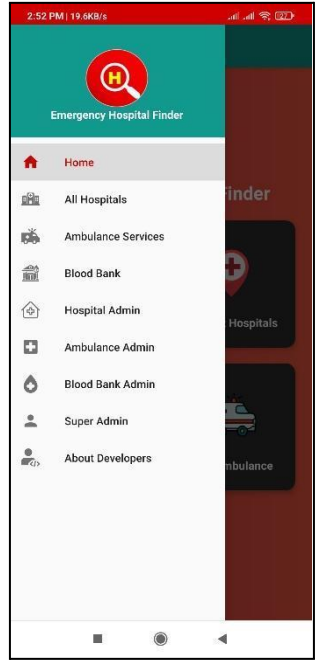

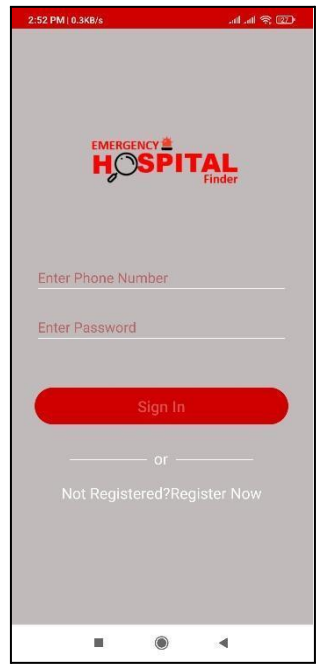

Fig C29: Menu bar of this app Fig D30: In this screen, hospital admins can sign in their accounts

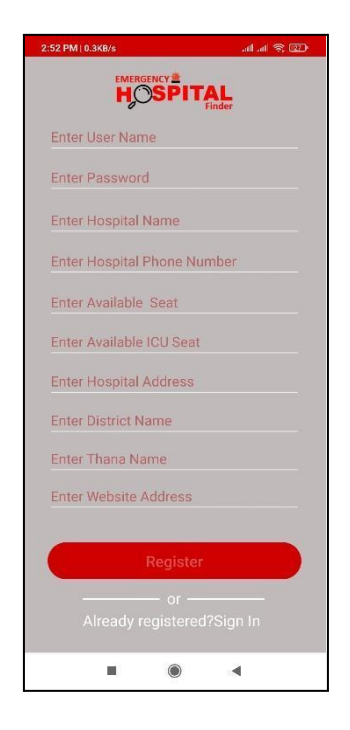

Fig E31: In this screen, hospital admins can register in this app as a new admin

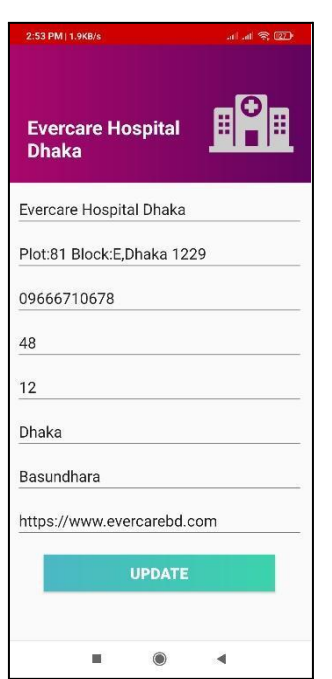

Fig F312: In this screen, hospital admins can see and update their own profile

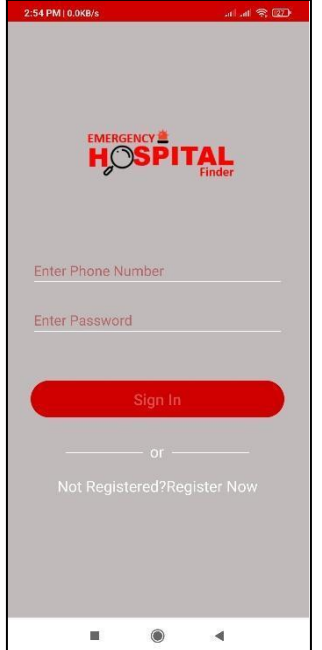

Fig G33: In this screen, ambulance admins can sign in their accounts

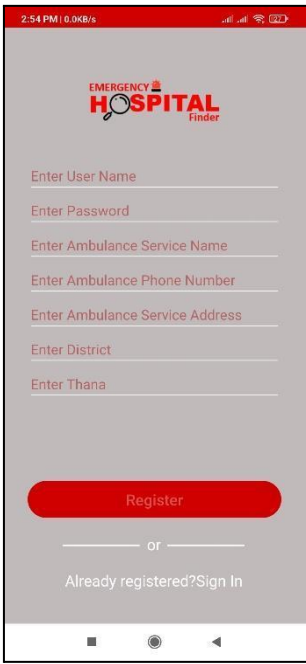

Fig H34: In this screen, ambulance admins can register in this app as a new ambulance admin

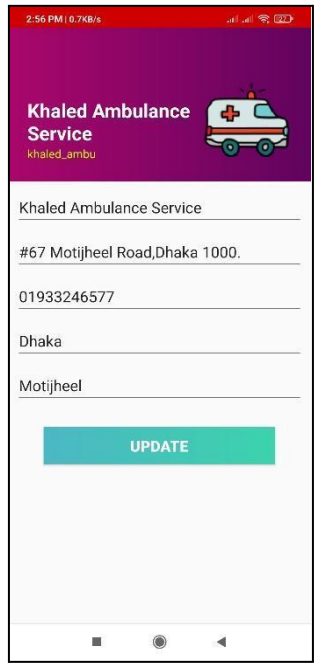

Fig I35: In this screen, ambulance admins can see and update their own profile

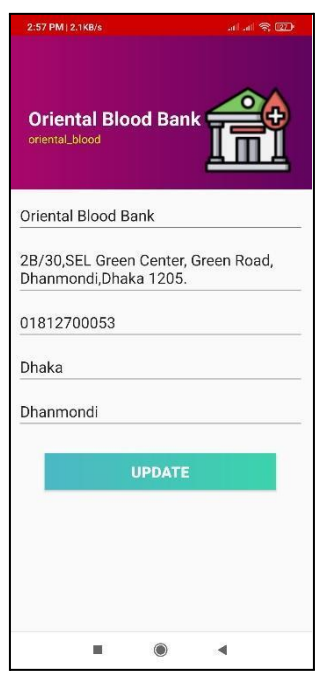

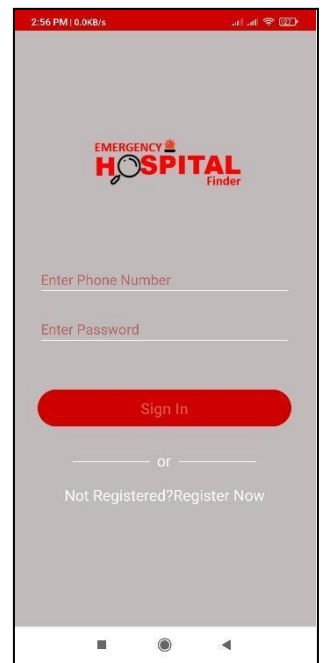

Fig J36: In this screen, blood bank admins can sign in their accounts

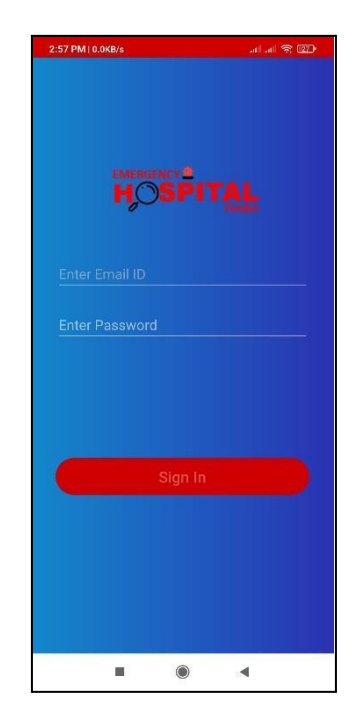

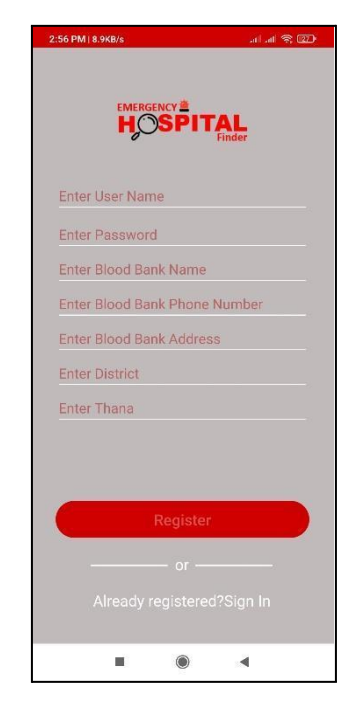

Fig K37: In this screen, blood bank admins can register in this app as a new blood bank admin

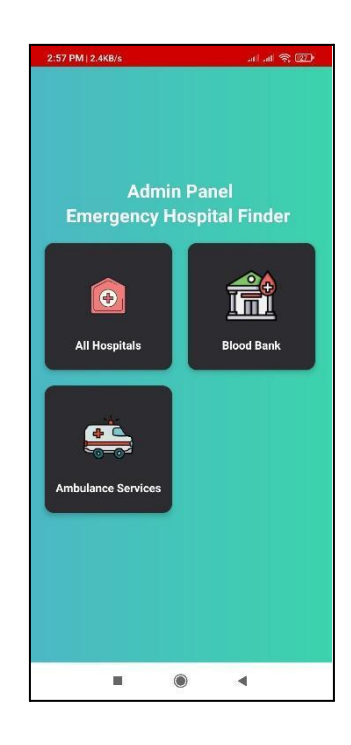

Fig N40: This is the super admin home page of this app

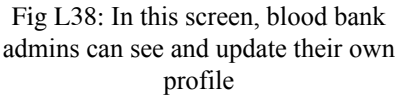

Fig M39: In this screen, super admins can sign in their accounts

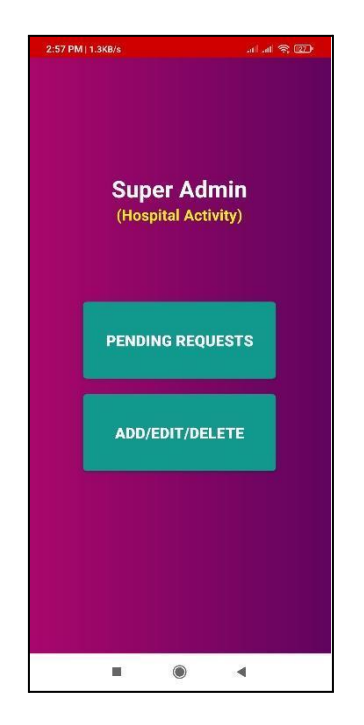

Fig O41: In this screen, super admins can approve or edit all the hospital requests

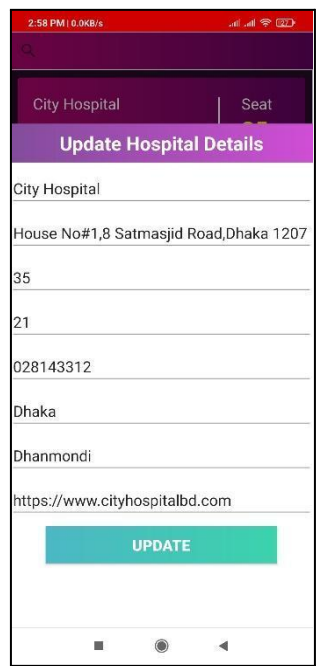

Fig R44: Super admins can see and update all the hospital's profiles

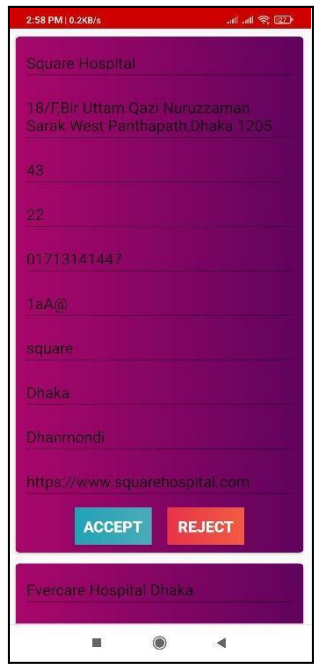

Fig P42: Here is the super admin hospital approval screen. Here, super admins can approve or reject all the hospital requests

:58 PM | 0.0KB

Enter ICU Seat **Enter District** 

 $\blacksquare$ 

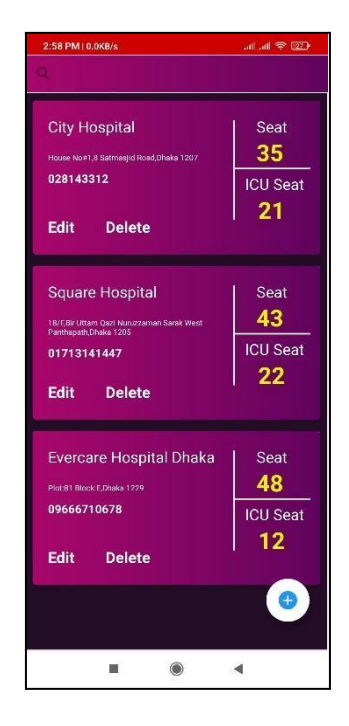

Fig Q43: In this screen, super admin can ADD/Edit/Delete all the hospital details

> Admin k Activity)

> REQUESTS

/DELETE

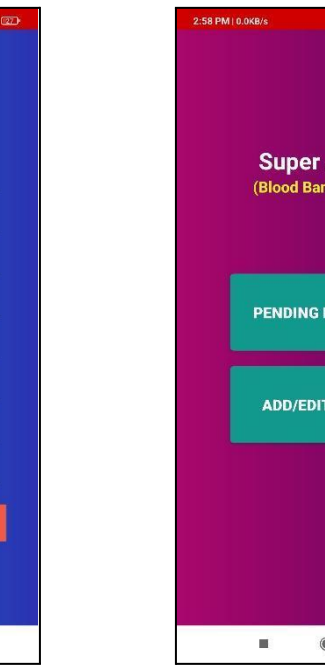

Fig S45: In this screen, super admin can Add hospital manually by putting all the required information

 $\begin{matrix} \bullet \\ \bullet \end{matrix}$ 

 $\blacktriangleleft$ 

Fig T46: In this screen, super admins can approve or edit all the blood bank requests

 $\blacktriangleleft$ 

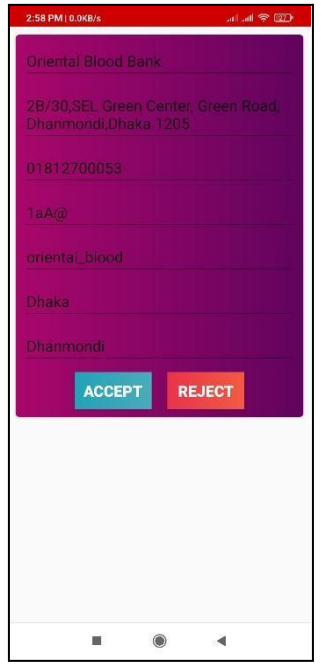

Fig U47: Here is the super admin blood bank approval screen. Here, super admins can approve or reject all the blood bank requests

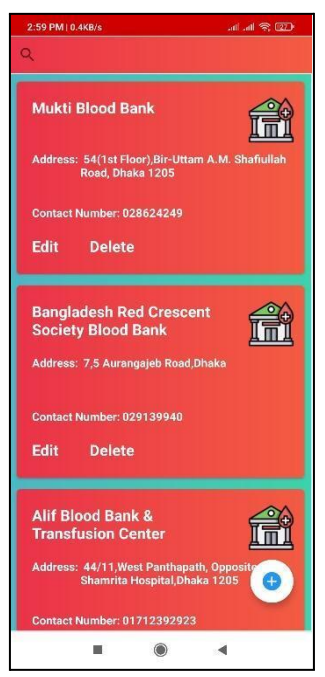

Fig V48: In this screen, super admin can ADD/Edit/Delete all the blood bank details

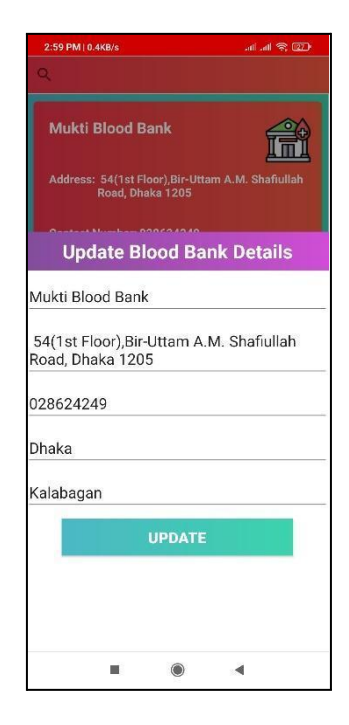

Fig W49: Super admins can see and update all the blood bank's profiles

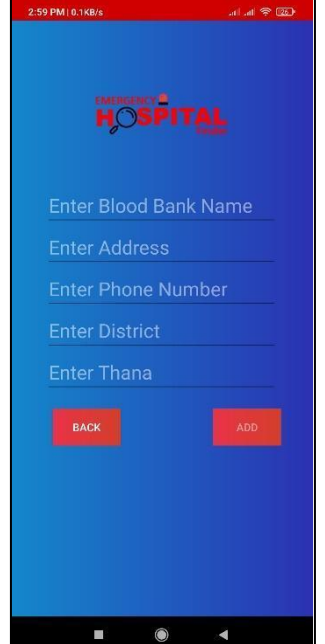

Fig X50: In this screen, super admin can Add blood bank manually by putting all the required information

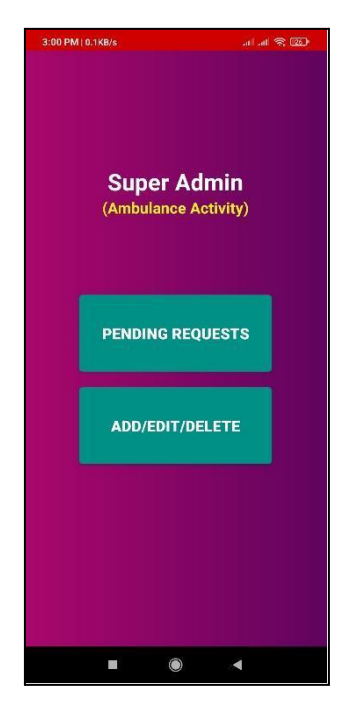

Fig Y51: In this screen, super admins can approve or edit all the ambulance requests

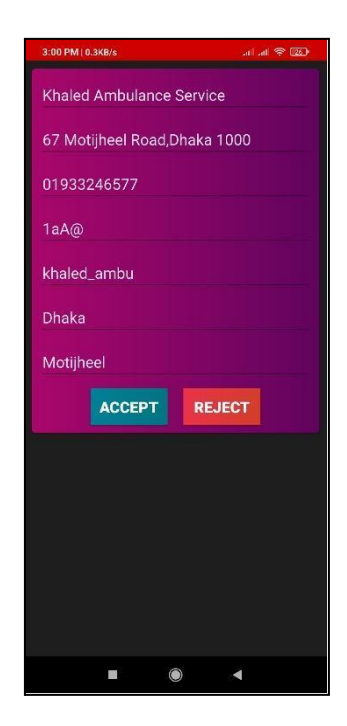

Fig Z52: Here, super admins can approve or reject all the ambulance request

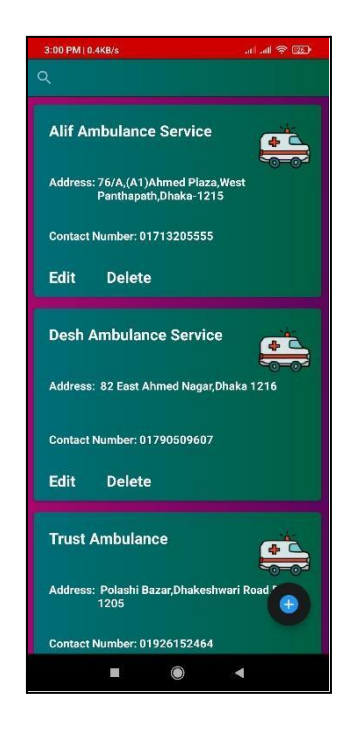

Fig A53: In this screen, super admin can ADD/Edit/Delete all the ambulance details

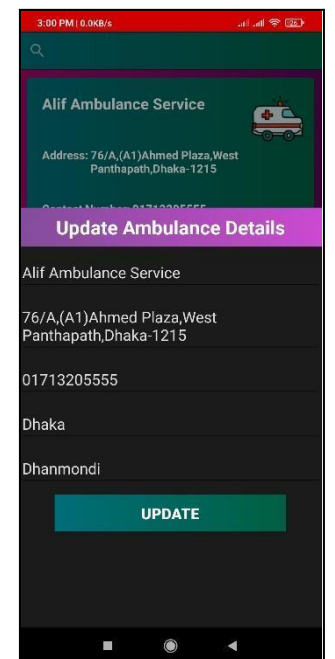

Fig B54: Super admins can see and update all the ambulance's profiles

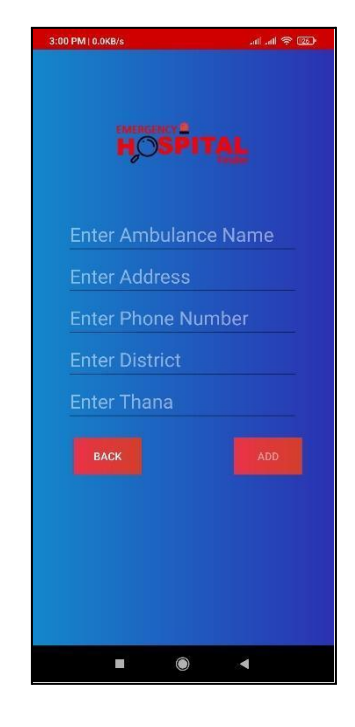

Fig C55: In this screen, super admin can Add ambulance manually by putting all the required information

### **4.4 Implementation Requirements**

I mentioned the implementation requirements below.

- ►Hardware Requirements:
- **Device: Mobile**
- Minimum 15MB free Hard Drive space
- Global Positioning System (GPS)
- 256 MB RAM (recommended)
- ► Software Requirements:
- Platform Version: Android 11 to low
- API Level: 30 to low
- Version Code: R to low
- Operating System: Android

# **CHAPTER 5**

# **IMPLEMENTATION AND TESTING**

#### **5.1 Implementation of Database**

For developing this project I used firebase realtime database. For login, Signup operation I used firebase database. For storing data and fetching them in the application from the database, I use firebase realtime database.

#### **5.2 Implementation of Front-end Design**

For Front-end design I used xml language, XML stands for extensible markup language. Since this is a mobile application and there is no web panel needed in this project. So, for the front-end design for this mobile application I used xml only.

#### **5.3 Testing Implementation**

I all know, Implementation testing generally refers to the process of testing implementations of technology specifications. This process serves the dual purpose of verifying that the specification is implementable in practice, and that implementations conform to the specification.

For testing purposes, I followed manual testing. Create a list of actions and fix the expected result and then match the test result with the expected result.

# **5.4 Test Results and Reports**

## 5.4.1 All Actions

| Actions                  | Result                                                                                        | <b>Expected Result</b>                                                             |
|--------------------------|-----------------------------------------------------------------------------------------------|------------------------------------------------------------------------------------|
| All Hospitals            | <b>Showing All Hospitals</b><br>List & Details<br>Successfully                                | Showing All Hospitals List<br>& Details Successfully                               |
| <b>Nearest Hospitals</b> | Find Nearby Hospitals &<br>Pharmacies by Google Map                                           | Find Nearby Hospitals $\&$<br>Pharmacies by Google Map                             |
| <b>Blood Bank</b>        | Get Blood Bank Details &<br>Direct Call Option                                                | Get Blood Bank Details &<br>Direct Call Option                                     |
| Find Ambulance           | <b>Get Ambulance Services</b><br>Details & Direct Call Option                                 | <b>Get Ambulance Services</b><br>Details & Direct Call<br>Option                   |
| <b>Hospital Admin</b>    | Register New Hospital &<br><b>Update Hospital Details</b>                                     | Register New Hospital &<br><b>Update Hospital Details</b>                          |
| Ambulance Admin          | Ambulance<br>Register<br><b>New</b><br>Services & Update Ambulance<br><b>Services Details</b> | Register New Ambulance<br>Services<br>$\&$<br>Ambulance<br><b>Services Details</b> |
| <b>Blood Bank Admin</b>  | Register New Blood Bank &<br><b>Update Blood Bank Details</b>                                 | <b>Register New Blood Bank</b><br>& Update Blood Bank<br>Details                   |

Table 5.1.1: All Actions (Emergency Hospital Finder)

# 5.4.2 Hospital Admin Login:

| Conditions | Registered<br>Phone<br>Number | $\mathbf{F}$ | T            | $\mathbf{F}$ | T         |
|------------|-------------------------------|--------------|--------------|--------------|-----------|
|            | Password                      | $\mathbf{F}$ | $\mathbf{F}$ | T            | T         |
| Actions    | Expected                      | Error:       | Error:       | Error:       | Logged in |
|            | Result                        | Please       | Please       | Please       |           |
|            |                               | enter        | enter        | enter        |           |
|            |                               | registered   | registered   | registered   |           |
|            |                               | Phone        | Phone        | Phone        |           |
|            |                               | and          | and          | and          |           |
|            |                               | password     | password     | password     |           |
|            | Result                        | Error:       | Error:       | Error:       | Logged in |
|            |                               | Please       | Please       | Please       |           |
|            |                               | enter        | enter        | enter        |           |
|            |                               | registered   | registered   | registered   |           |
|            |                               | Phone        | Phone        | Phone        |           |
|            |                               | and          | and          | and          |           |
|            |                               | password     | password     | password     |           |

Table 5.1.2: Hospital Admin Login (Emergency Hospital Finder)

# 5.4.2.1 Other Actions

Table 5.1.2.1: Other Actions (Hospital Admin)

| <b>Actions</b>                 | <b>Result</b>               | <b>Expected Result</b>      |
|--------------------------------|-----------------------------|-----------------------------|
| <b>Update Hospital Details</b> | <b>Hospital Details</b>     | <b>Hospital Details</b>     |
|                                | <b>Updated Successfully</b> | <b>Updated Successfully</b> |

# 5.4.3 Ambulance Admin Login:

| Conditions | Registered | ${\bf F}$    | $\mathbf T$  | $\mathbf{F}$ | T         |
|------------|------------|--------------|--------------|--------------|-----------|
|            | Phone      |              |              |              |           |
|            | Number     |              |              |              |           |
|            | Password   | $\mathbf{F}$ | $\mathbf{F}$ | T            | T         |
| Actions    | Expected   | Error:       | Error:       | Error:       | Logged in |
|            | Result     | Please       | Please       | Please       |           |
|            |            | enter        | enter        | enter        |           |
|            |            | registered   | registered   | registered   |           |
|            |            | Phone        | Phone        | Phone        |           |
|            |            | and          | and          | and          |           |
|            |            | password     | password     | password     |           |
|            | Result     | Error:       | Error:       | Error:       | Logged in |
|            |            | Please       | Please       | Please       |           |
|            |            | enter        | enter        | enter        |           |
|            |            | registered   | registered   | registered   |           |
|            |            | Phone        | Phone        | Phone        |           |
|            |            | and          | and          | and          |           |
|            |            | password     | password     | password     |           |

Table 5.1.3: Ambulance Admin Login (Emergency Hospital Finder)

# 5.4.3.1 Other Actions

Table 5.1.3.1: Other Actions (Ambulance Admin)

| <b>Actions</b>          | <b>Result</b>             | <b>Expected Result</b>    |
|-------------------------|---------------------------|---------------------------|
| <b>Update Ambulance</b> | <b>Ambulance Services</b> | <b>Ambulance Services</b> |
| <b>Services Details</b> | Details Updated           | Details Updated           |
|                         | Successfully              | Successfully              |

# 5.4.4 Blood Bank Admin Login:

| Conditions | Registered | $\mathbf{F}$ | T              | $\mathbf{F}$ | T         |
|------------|------------|--------------|----------------|--------------|-----------|
|            | Phone      |              |                |              |           |
|            | Number     |              |                |              |           |
|            | Password   | ${\bf F}$    | $\overline{F}$ | T            | T         |
| Actions    | Expected   | Error:       | Error:         | Error:       | Logged in |
|            | Result     | Please       | Please         | Please       |           |
|            |            | enter        | enter          | enter        |           |
|            |            | registered   | registered     | registered   |           |
|            |            | Phone        | Phone          | Phone        |           |
|            |            | and          | and            | and          |           |
|            |            | password     | password       | password     |           |
|            | Result     | Error:       | Error:         | Error:       | Logged in |
|            |            | Please       | Please         | Please       |           |
|            |            | enter        | enter          | enter        |           |
|            |            | registered   | registered     | registered   |           |
|            |            | Phone        | Phone          | Phone        |           |
|            |            | and          | and            | and          |           |
|            |            | password     | password       | password     |           |

Table 5.1.4: Blood Bank Admin Login (Emergency Hospital Finder)

## 5.4.4.1 Other Actions

Table 5.1.4.1: Other Actions (Blood Bank Admin)

| <b>Actions</b>      | <b>Result</b>               | <b>Expected Result</b>      |
|---------------------|-----------------------------|-----------------------------|
| <b>Update Blood</b> | <b>Blood Bank Details</b>   | <b>Blood Bank Details</b>   |
| Bank Details        | <b>Updated Successfully</b> | <b>Updated Successfully</b> |

# 5.4.5 Super Admin Login:

| Conditions | Email    | $\mathbf{F}$ | T            | $\mathbf{F}$ | T         |
|------------|----------|--------------|--------------|--------------|-----------|
|            | Password | $\mathbf{F}$ | $\mathbf{F}$ | T            | T         |
| Actions    | Expected | Error:       | Error:       | Error:       | Logged in |
|            | Result   | Please       | Please       | Please       |           |
|            |          | enter valid  | enter valid  | enter valid  |           |
|            |          | email        | email        | email        |           |
|            |          | and          | and          | and          |           |
|            |          | password     | password     | password     |           |
|            | Result   | Error:       | Error:       | Error:       | Logged in |
|            |          | Please       | Please       | Please       |           |
|            |          | enter valid  | enter valid  | enter valid  |           |
|            |          | email        | email        | email        |           |
|            |          | and          | and          | and          |           |
|            |          | password     | password     | password     |           |

Table 5.1.5: Super Admin Login (Emergency Hospital Finder)

## 5.4.5.1 Other Actions

Table 5.1.5.1: Other Actions (Super Admin)

| <b>Actions</b>                 | <b>Result</b>                        | <b>Expected Result</b>               |
|--------------------------------|--------------------------------------|--------------------------------------|
| Pending Hospital               | <b>Accept or Reject Successfully</b> | <b>Accept or Reject Successfully</b> |
| <b>Update Hospital Details</b> | <b>Hospital Details</b>              | <b>Hospital Details</b>              |
|                                | <b>Updated Successfully</b>          | <b>Updated Successfully</b>          |
| <b>Add Hospital</b>            | <b>Add Hospital Successfully</b>     | <b>Add Hospital Successfully</b>     |
| Delete Hospital                | Delete Hospital Successfully         | Delete Hospital Successfully         |
| Pending                        | <b>Accept or Reject Successfully</b> | <b>Accept or Reject Successfully</b> |
| Ambulance                      |                                      |                                      |
| Services                       |                                      |                                      |
| <b>Update Ambulance</b>        | <b>Ambulance Services</b>            | <b>Ambulance Services</b>            |
| <b>Services Details</b>        | Details Updated                      | Details Updated                      |
|                                | Successfully                         | Successfully                         |
| <b>Add Ambulance</b>           | <b>Add Ambulance</b>                 | <b>Add Ambulance</b>                 |
| Services                       | Services Successfully                | Services Successfully                |
| Delete Ambulance               | Delete Ambulance                     | Delete Ambulance                     |
| Services                       | Services Successfully                | Services Successfully                |
| Pending Blood Bank             | Accept or Reject<br>Successfully     | Accept or Reject<br>Successfully     |
| <b>Update Blood</b>            | <b>Blood Bank Details</b>            | <b>Blood Bank Details</b>            |
| <b>Bank Details</b>            | <b>Updated Successfully</b>          | <b>Updated Successfully</b>          |
| Add Blood Bank                 | Add Blood Bank<br>Successfully       | Add Blood Bank<br>Successfully       |
| Delete Blood Bank              | Delete Blood Bank                    | Delete Blood Bank                    |
|                                | Successfully                         | Successfully                         |

# **CHAPTER 6**

# **IMPACT ON SOCIETY, ENVIRONMENT AND SUSTAINABILITY**

#### **6.1 Impact on Society**

I know, THE IMPACT SOCIETY—the non-profit arm of IMPACT DUI—combines prevention, intervention and recovery services. The IMPACT Society partners with SADD Nation, the leading prevention education program in the world.

Types of Social Impacts

- GOAL 1: No Poverty.
- GOAL 2: Zero Hunger.
- GOAL 3: Good Health and Well-being.
- GOAL 4: Quality Education.
- GOAL 5: Gender Equality.
- GOAL 6: Clean Water and Sanitation.
- GOAL 7: Affordable and Clean Energy.
- GOAL 8: Decent Work and Economic Growth.

By developing this project, I want to impact on GOAL 3: Good Health and Well-bing type.

#### **6.2 Impact on Environment**

I all know, the five major impacts humans have on the environment include deforestation, global warming, overharvesting, pollution, and agriculture. These have contributed to vast species extinctions, incremental and continuous rises in the sea level, and record setting hot temperatures in the earth's greenhouse atmosphere.

In hospitals, if the patients are going more than their capacity, it will affect the environment of the

hospitals. That point, my app will impact to balance the capacity and patient ratio, overall it will maintain the environment of the hospital's environments.

#### **6.3 Ethical Aspects**

I all know, Ethics is connected to cultural meaning and social power to provide the philosophical base for justice, proper use of power and authority, and right relationships. As a whole, decisions and their rightness, consequences and context are all ethically very important in the development of a sustainable society.

For developing this project, I consider and maintain all the aspects of ethics.

#### **6.4 Sustainability Plan**

For maintaining a sustainability plan, I followed 5 steps and these are mentioned below.

Step 1: Learn about Sustainability. The first step in creating a small business sustainability plan is learning what, exactly, sustainability is all about.

Step 2: Assess Areas of Improvement.

Step 3: Find Opportunities.

Step 4: Create a Vision.

Step 5: Implement Changes.

# **CHAPTER 7 CONCLUSION AND FUTURE SCOPE**

#### **7.1 Discussion and Conclusion**

By means of our project I tried to make finding nearest hospital and booked seat for patient. Also finding nearest ambulance service easily and digital for all the people in our country. In this era most of the people are using smartphone and online shopping is becoming popular day by day.so I hope that our application "EMERGENCY HOSPITAL FINDER" will help everyone to finding nearest hospitals in area. Also, I added nearest pharmacy finding system so that people can easily buy their medicines. For using this feature no need to download another app. I believe that people will be benefited and that will be our success.

#### **7.2 Scope for Further Developments**

- 1. Easily finding nearest ambulance using by map.
- 2. Booked seat for patient in hospital.
- 3. Find blood doner.
- 4. Also I added in future virtual hospital.

#### **REFERENCES**

[1] Ahmed, E.A.H., 2016. Hospital Finder by Android Software (Doctoral dissertation, Sudan University of Science and Technology).

[2] Anjum, R. and Zohra, F.T., 2019. Doctor Finder.

[3] Agrawal, S.A. and Chavan, S.B., 2014. EMS: An Android Application for Emergency Patients. International Journal of Computer Science and Information Technologies, 5(4), pp.5536- 5538.

[4] Shankar, G.A.N.A.P.A.T.H.I. and Rao, D.D.S., 2015. Domain specific search of nearest hospital and healthcare management system. International Journal of Advanced Technology and Innovative Research, 7(10), pp.1726-1729.

[5] Mboya, B.A., 2018. Locating the nearest pharmacy with the desired medicine (Doctoral dissertation, Ashesi University).

[6] Shukla, A., Solanki, B. and Panchal, K., Smart Ambulance Service System.

[7] Sakriya, M.Z.B.M. and Samual, J., 2016. Ambulance Emergency Response Application. International Journal of Information System and Engineering, 4(1), pp.40-47.

[8] Magar, S., Jadhav, M.V. and Raut, M.O., 2020. Ambuitec: Ambulance Booking Application for Emergency Health Response, Blood Inventory.

[9] Bansal, A., Agrawal, K., Tyagi, C. and Kumar, D., 2016. Medical Health App Based on GPS Using

Android. MIT International Journal of Computer Science and Information Technology, 6(2), pp.81-82.

[10] Dherange, P., Nikam, P., Shah, N. and Sharma, N., An Android based Healthcare Management

System and Emergency Alarm.

[11] Sivakumar, P., Sivaganaes, C., Vimalpriyan, U. and Seranjivi, K., 2020, July. Hospitals and blood donors finding system using android. In 2020 International Conference on System, Computation, Automation and Networking (ICSCAN) (pp. 1-4). IEEE.

[12] Paul, I.E. and Pusuluri, S., Hospital Information Service on Android Mobile Devices. International Journal of Engineering Research and Technology, pp.2278-0181.

[13] HV, P., Koushik, S.S., SC, N. and MN, N., 2020. A Smartphone Based Application for Health Catr Management Svs Tem.

[14] Rana, S. and Kaur, S., 2020. ANDROID–BLOOD BANK APPLICATION.

[15] Cruz, J.N.T., Gabatin, G.A.D., Gabunilas, J.G.B. and Fuentes, G.S., SAFE: Smart Application for Emergency.

[16] Munir, M.W., Omair, S.M. and Haque, M.Z.U., 2015. An Android based Application for Determine a Specialized Hospital Nearest to Patient' Location. International Journal of Computer Applications, 118(9).

[17] Bakhade, S.S. and Chaudhari, M.S., Shortest Route Finding For E-Ambulance System.

[18] Balasaheb, K.T.M.B.R., Accident Detection and Enhancement of Health Services.

[19] Bhagyashri, B., A The Optimization of Healthcare Information by Technopedia.

[20] American Association of Blood Banks. Committee on Standards and American Association of Blood

Banks. Standards Program Committee, 1974. Standards for blood banks and transfusion services (Vol.

41). Committee on Standards, American Association of Blood Banks.

[21] Banthao, J. and Jittamai, P., 2012. An analysis of alternative blood bank locations with emergency referral. In Proceedings of the World Congress on engineering and computer science (Vol. 2, pp. 24-26). [22] Krook, C., O'Dochartaigh, D., Martin, D., Piggott, Z., Deedo, R., Painter, S., van Werkhoven, G., McKay, D., Nesdoly, D. and Armstrong, J.N., 2019. Blood on board: the development of a prehospital blood transfusion program in a Canadian helicopter emergency medical service. Canadian Journal of Emergency Medicine, 21(3), pp.365-373.

#### @Daffodil International University 46

[23] Roth, J.A., 1972. Some contingencies of the moral evaluation and control of clientele: the case of the hospital emergency service. American Journal of Sociology, 77(5), pp.839-856.

[24] Ouma, P.O., Maina, J., Thuranira, P.N., Macharia, P.M., Alegana, V.A., English, M., Okiro, E.A. and

Snow, R.W., 2018. Access to emergency hospital care provided by the public sector in sub-Saharan Africa

in 2015: a geocoded inventory and spatial analysis. The Lancet Global Health, 6(3), pp.e342-e350.

[25] Lin, C.B., Peterson, E.D., Smith, E.E., Saver, J.L., Liang, L., Xian, Y., Olson, D.M., Shah, B.R.,

Hernandez, A.F., Schwamm, L.H. and Fonarow, G.C., 2012. Emergency medical service hospital

prenotification is associated with improved evaluation and treatment of acute ischemic stroke. Circulation:

Cardiovascular quality and outcomes, 5(4), pp.514-522.

**Final Defence** 

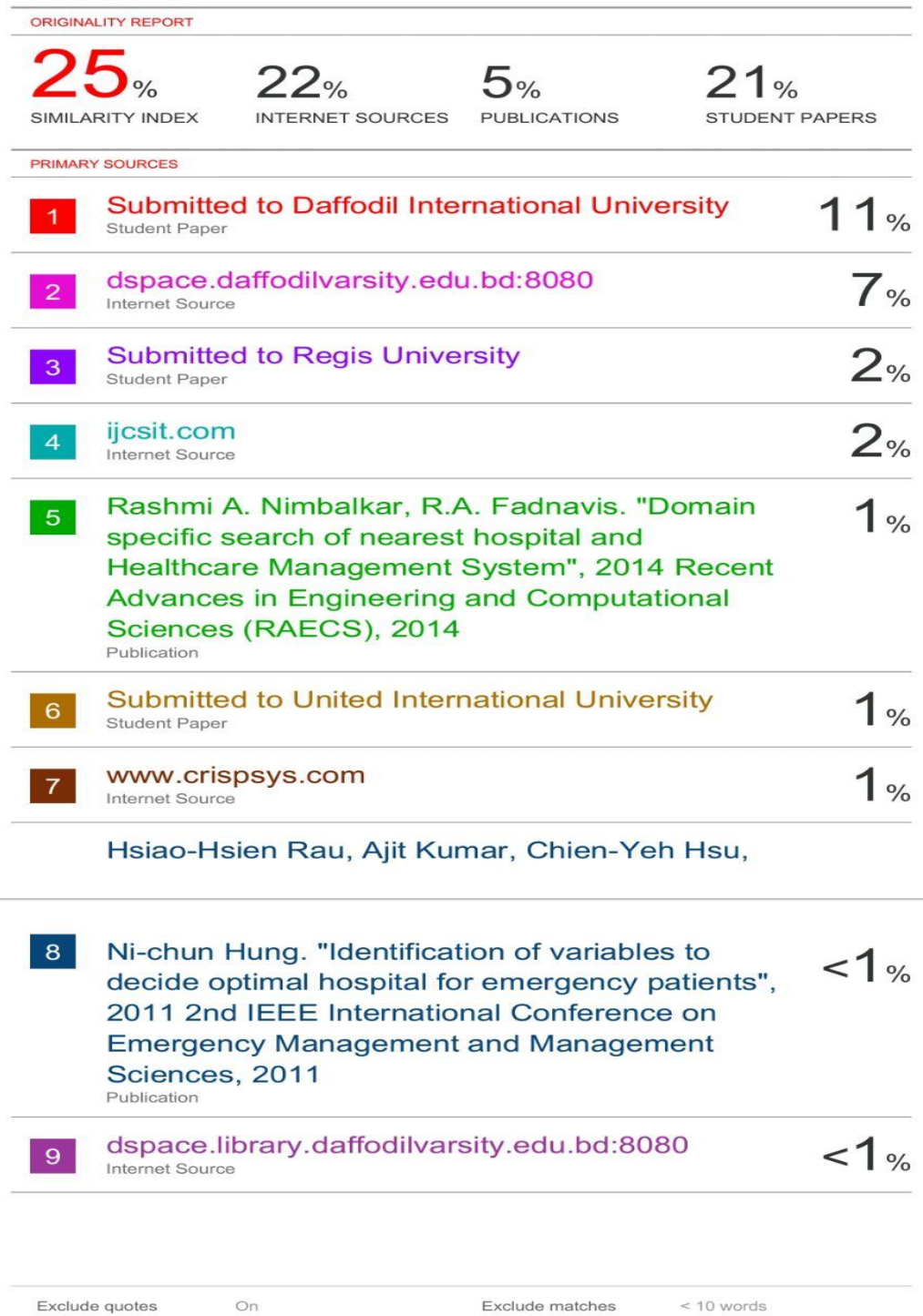

Exclude bibliography On